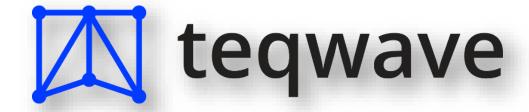

# Cloudera MP User Guide for Microsoft System Center Operations Manager

Version 2.0 User Guide, Revision A

July, 2019

#### © 2019 Teqwave

All rights reserved. All trademarks are the property of their respective owners.

No part of this publication may be reproduced, transmitted, transcribed, stored in a retrieval system, or translated into any language in any form by any means, without written permission from Teqwave. The information contained in this document represents the current view of Teqwave on the issue discussed as of the date of publication and is subject to change without notice. Teqwave shall not be liable for technical or editorial errors or omissions contained herein. Teqwave makes no warranties, express or implied, in this document. Teqwave may have patents, patent applications, trademark, copyright, or other intellectual property rights covering the subject matter of this document. All other trademarks mentioned herein are the property of their respective owners. Except as expressly provided in any written license agreement from Teqwave, the furnishing of this document does not give you any license to these patents, trademarks, copyrights, or other intellectual property.

**Important!** Please read the End User License and Support Agreement before using the accompanying software program(s). Using any part of the software indicates that you accept the terms of the End User License and Support Agreement.

# CONTENTS

| Contacting Teqwave                                          | 5  |
|-------------------------------------------------------------|----|
| Customer Support                                            | 5  |
| Online Support                                              | 5  |
| About This Document                                         | 6  |
| Welcome To Teqwave Cloudera MP                              | 7  |
| Key Features                                                | 7  |
| Licensing                                                   | 7  |
| System Requirements                                         | 7  |
| Cloudera Infrastructure                                     | 7  |
| Microsoft System Center Operations Manager                  | 8  |
| Installing Teqwave Cloudera MP                              | 10 |
| Before You Begin                                            | 10 |
| Step 1 - Install Teqwave Cloudera MP on a Management Server | 10 |
| Step 2 - Import Cloudera Management Packs                   | 13 |
| Step 3 - Configure the Management Pack                      | 14 |
| Best Practice: Create a Management Pack for Customizations  | 19 |
| Step 4 - License the Management Pack                        | 19 |
| Obtain the license                                          | 20 |
| Apply the license                                           | 20 |
| Monitoring With Teqwave Cloudera MP                         | 22 |
| Topology Diagram View                                       | 23 |
| Alerts and Knowledge Base                                   | 24 |
| Dashboards                                                  | 25 |
| Cluster Overview                                            | 26 |
| Cluster Summary                                             | 26 |
| DataNode Hosts Overview                                     | 27 |
| HDFS Summary                                                | 28 |
| NameNode Summary                                            | 29 |
| Cloudera Host Overview                                      | 30 |
| Cloudera Host Performance                                   | 31 |
| Host CPII Dashboard                                         | 31 |

| Host Disk Dashboard             | 32 |
|---------------------------------|----|
| Host Memory Dashboard           | 33 |
| MapReduce Summary               | 34 |
| JobTracker Summary              | 35 |
| Yarn Summary                    | 36 |
| Resource Manager Summary        | 37 |
| Performance Views               | 38 |
| Cloudera Host Performance Views | 38 |
| HDFS Performance Views          | 39 |
| MapReduce Performance Views     | 40 |
| Yarn Performance Views          | 41 |
| State Views                     | 42 |
| Monitors                        | 42 |
| Monitoring Scenarios            | 43 |
| troubleshooting                 | 47 |
| APPENDICES                      | 48 |
| Appendix A: Monitors            | 48 |
| Cluster Monitors                | 48 |
| Host Monitors                   | 48 |
| HDFS Monitors                   | 49 |
| MapReduce Monitors              | 51 |
| YARN Monitors                   | 52 |
| Spark Monitors                  | 53 |
| HBase Monitors                  | 56 |
| Accumulo 16 Monitors            | 57 |
| Flume Monitors                  | 59 |
| Hive Monitors                   | 59 |
| Impala Monitors                 | 60 |
| Hue Monitors                    | 61 |
| Kafka Monitors                  | 62 |
| Lily Monitors                   | 63 |
| Isilon Monitors                 | 64 |
| KMS Monitors                    | 64 |
| Solr Monitors                   | 65 |

|   | Oozie Monitors                  | 66 |
|---|---------------------------------|----|
|   | Sentry Monitors                 | 66 |
|   | Sqoop Monitors                  | 66 |
|   | ZooKeeper Monitors              | 67 |
|   | Cloudera Manager Monitors       | 68 |
|   | Self-Monitoring                 | 70 |
| 4 | ppendix B: Rules                | 72 |
|   | Cluster Rules                   | 72 |
|   | Rack Rules                      | 73 |
|   | Host Rules                      | 73 |
|   | Basic Role Rules                | 76 |
|   | Master Role Rules               | 77 |
|   | Cloudera Manager Service Rules  | 78 |
|   | HDFS Cluster Service Rules      | 78 |
|   | MapReduce Cluster Service Rules | 80 |
|   | YARN Cluster Service Rules      | 82 |
|   | DataNode Rules                  | 83 |
|   | NodeManager Rules               | 84 |
|   | TaskTracker Rules               | 85 |
|   | Service Role Rules              | 86 |

# CONTACTING TEQWAVE

At Teqwave we value the feedback from our customers. It is important not only to help you quickly with your technical issues, but it is our mission to listen to your input, and build products that incorporate your suggestions.

#### **CUSTOMER SUPPORT**

Should you have a product issue, suggestion or question, please send an E-mail to the Teqwave support team at <a href="mailto:support@teqwave.com">support@teqwave.com</a>

#### ONLINE SUPPORT

If you have any questions about the Teqwave Management Pack for Cloudera, you may use the following resources:

- Support
  - http://teqwave.com/support/
- Online documentation
  - o <a href="http://teqwave.com/resources/">http://teqwave.com/resources/</a>

# ABOUT THIS DOCUMENT

This document describes the features included in the Teqwave Management Pack for Cloudera. It gives instructions for installing the Management Pack and monitoring your Cloudera infrastructure and services in Microsoft System Center Operations Manager.

| Edition         | Date          |                                                                                      |
|-----------------|---------------|--------------------------------------------------------------------------------------|
| 1.0             | November 2016 | Initial version of the document for Teqwave Management Pack for Cloudera.            |
| 1.1             | March 2017    | Version 1.1 release.                                                                 |
| 1.1, Revision B | May 2017      | Fixed formatting in appendices.                                                      |
| 1.2             | February 2018 | Version 1.2 release. Support for newest Cloudera releases. Various fixes.            |
| 2.0             | July 2019     | Support for Cloudera versions up to 6.2.<br>Support for SCOM 2019.<br>Various fixes. |

#### WELCOME TO TEQWAVE CLOUDERA MP

The **Teqwave Management Pack for Cloudera (Teqwave Cloudera MP)** — integrates Cloudera infrastructure and services into the enterprise-wide automated management, monitoring and alerting workflow implemented using Microsoft System Center Operations Manager (Ops Mgr).

#### KEY FEATURES

The Teqwave Cloudera MP provides the following advanced features:

- Discovers complete Cloudera topology, including Cloudera clusters, racks, hosts, services, and service roles
- Proactively monitors the availability and capacity
- Proactively notifies when the health is critical
- Provides customizable dashboard views for monitoring the configuration, resource utilization and health state of the Cloudera components
- Includes a set of performance and status monitors that diagnose the state of Cloudera clusters, hosts, and services.
- Includes an extensive knowledge base to speed up root-cause diagnosis and reduce resolution time for detected issues

#### LICENSING

The Tegwave Cloudera MP is licensed per Cloudera host.

The license file is obtained from Teqwave and is a requirement during MP configuration. A free 30-day trial license is available.

#### SYSTEM REQUIREMENTS

Before you start installing the product, make sure your environment meets the following hardware and software requirements.

#### CLOUDERA INFRASTRUCTURE

The Teqwave Cloudera MP supports the following Cloudera infrastructure components:

| Specification    | Requirement                                                                                                    |
|------------------|----------------------------------------------------------------------------------------------------|
| Cloudera Manager | • 5.0 or newer                                                                                                    |
|                  | Note: Management pack interacts with Cloudera Manager URI to perform all monitoring and management activities. It should be accessible at all times to enable cluster monitoring with this management pack. |

# MICROSOFT SYSTEM CENTER OPERATIONS MANAGER

The Teqwave Cloudera MP supports the following versions and components of Operation Manager:

| Specification      | Requirement                                                                                                    |
|--------------------|----------------------------------------------------------------------------------------------------|
| Operations Manager | <ul> <li>Microsoft System Center 2012 SP1 Operations Manager</li> <li>Microsoft System Center 2012 R2 Operations Manager</li> <li>Microsoft System Center 2016 Operations Manager</li> <li>Microsoft System Center 1801 Operations Manager</li> <li>Microsoft System Center 1807 Operations Manager</li> <li>Microsoft System Center 2019 Operations Manager</li> </ul> |
|                    | Note: Make sure that the latest available updates for System Center Operations Manager are installed.                                                                                                    |

Custom management packs usually have dependencies on some of the default management packs. The Teqwave Cloudera MPs have the following dependencies:

| Management Pack                                     | Dependencies                                                                                                    |
|-----------------------------------------------------|----------------------------------------------------------------------------------------------------|
| Teqwave Management Pack for<br>Cloudera (Discovery) | <ul> <li>Microsoft System Center Library</li> <li>Microsoft System Center Operations Manager Library</li> <li>Microsoft System Center Visualization Library</li> <li>Microsoft Windows Library</li> <li>System Health Library</li> <li>System Library</li> </ul> |

| Teqwave Management Pack for<br>Cloudera (Monitoring)             | <ul> <li>Microsoft System Center Data Warehouse Library</li> <li>Microsoft System Center Library</li> <li>Microsoft Windows Library</li> <li>Microsoft Windows Server Library</li> <li>System Health Library</li> <li>System Library</li> <li>System Performance Library</li> <li>Teqwave Management Pack for Cloudera (Discovery)</li> </ul> |
|------------------------------------------------------------------|----------------------------------------------------------------------------------------------------|
| Teqwave Management Pack for<br>Cloudera (Presentation)           | <ul> <li>Microsoft System Center Visualization Configuration         Library</li> <li>Microsoft System Center Visualization Library</li> <li>System Library</li> <li>Teqwave Management Pack for Cloudera (Discovery)</li> <li>Teqwave Management Pack for Cloudera (Presentation)</li> </ul>                                                 |
| Teqwave Management Pack for<br>Cloudera (Advanced<br>Dashboards) | <ul> <li>Microsoft SQLServer Visualization Library 6.6.0 or newer</li> <li>Microsoft System Center Visualization Library</li> <li>System Library</li> <li>Teqwave Management Pack for Cloudera (Discovery)</li> </ul>                                                                                                    |

# INSTALLING TEQWAVE CLOUDERA MP

To deploy the Tegwave Cloudera MP, follow these steps:

- 1. Install Tegwave Cloudera MP on a Management Server
- 2. Import Teqwave Cloudera MP Management Packs
- 3. Configure the Management Pack
- 4. License the Management Pack

Please see the details of each step in the following sections.

#### **BEFORE YOU BEGIN**

Before you begin installation, take the following steps:

- 1. Make sure that your environment meets the prerequisite conditions described in section System Requirements.
- 2. Prepare Cloudera manager user account, URL address and port number. A user account with **Auditor user role** assigned is sufficient.

#### STEP 1 - INSTALL TEQWAVE CLOUDERA MP ON A MANAGEMENT SERVER

Log on to the Management Server using an account with local Administrator rights and launch the Teqwave. Cloudera. msi setup package.

1. Click **Next** to start the installation.

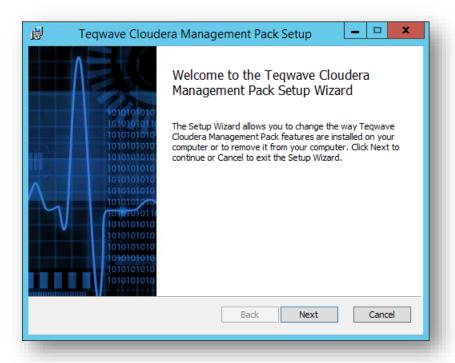

2. Read and accept the license agreement. If you reject the agreement, you will not be able to continue installation.

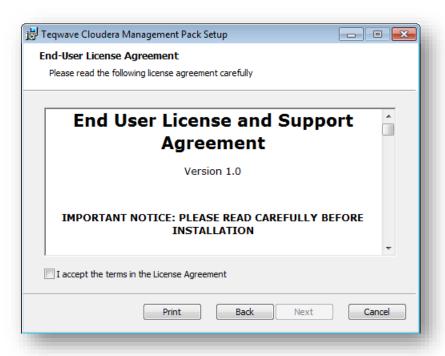

3. Click **Next** to install to the default folder or click **Change** to choose another folder.

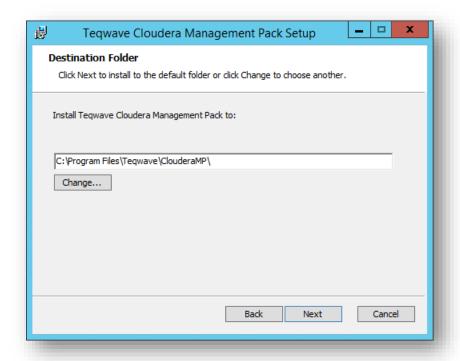

4. Click **Install** to begin the installation.

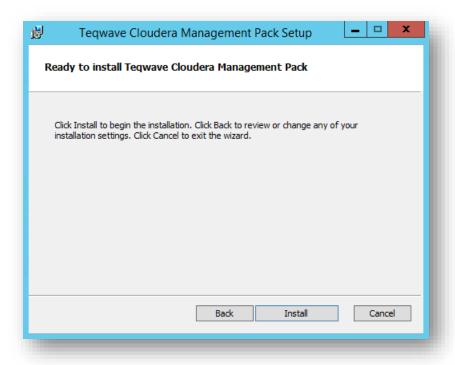

#### 5. Click Finish.

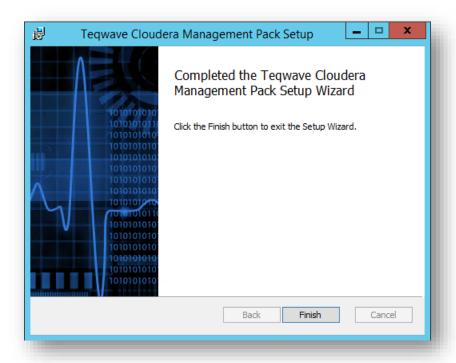

#### STEP 2 - IMPORT CLOUDERA MANAGEMENT PACKS

The following table describes the files included in this management pack.

| File                                      | Display name                                                     | Description                                                                                                    |
|-------------------------------------------|------------------------------------------------------------------|----------------------------------------------------------------------------------------------------|
| Teqwave.Cloudera.mpb                      | Teqwave Management<br>Pack for Cloudera<br>(Discovery)           | Contains definitions for object types and groups.                                                                  |
| Teqwave.Cloudera.Monitoring.mpb           | Teqwave Management<br>Pack for Cloudera<br>(Monitoring)          | Provides all monitoring for Cloudera.  Note: Cloudera will not be monitored until you import this management pack. |
| Teqwave.Cloudera.Presentation.mpb         | Teqwave Management<br>Pack for Cloudera<br>(Presentation)        | Provides dashboards for<br>Cloudera.                                                                               |
| Teqwave.Cloudera.Presentation.Advanced.mp | Teqwave Management<br>Pack for Cloudera<br>(Advanced Dashboards) | Provides dashboards for<br>Cloudera that depend on<br>SQL Server Summary<br>Dashboard.                             |

To import the Teqwave Cloudera MPs to the System Center Operations Manager, perform the following steps:

- 1. On the Management Server, start the System Center Operations Manager console.
- 2. In the Operations console, click **Administration**.
- 3. Right-click the Management Packs node, and then click Import Management Packs.
- 4. The Import Management Packs wizard opens. Click Add, and then click Add from disk.
- 5. The **Select Management Packs to import** dialog box appears. Locate the management packs in the MP installation directory %ProgramFiles%\Teqwave\Cloudera MP, select all MP files and then click **Open**.
- On the Select Management Packs page, the management packs that you selected for import are listed. An icon next to each management pack in the list indicates the status of the selection, click Install.

7. The **Import Management Packs** page appears and shows the progress for each management pack. If there is a problem at any stage of the import process, select the management pack in the list to view the status details. Click **Close**.

**Note:** Import is possible only if all required management packs are available. Missing management packs can be imported from the System Center Operations Manager installation directory.

#### STEP 3 - CONFIGURE THE MANAGEMENT PACK

To setup Cloudera cluster monitoring:

1. In SCOM Console navigate to **Authoring | Management Pack Templates | Cloudera**, right-click it and select **Add Monitoring Wizard...**:

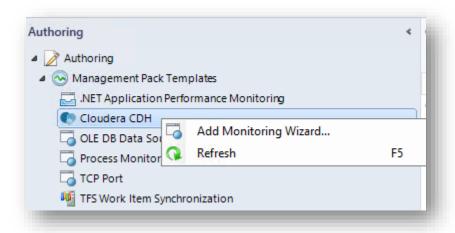

2. On the Monitoring Type page select Cloudera and click Next:

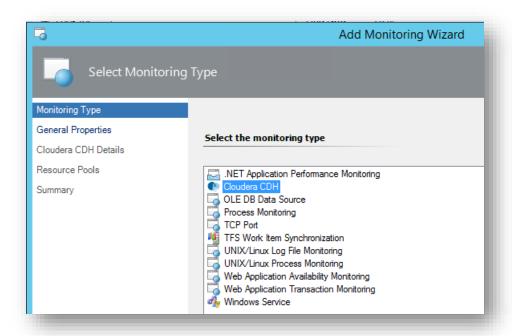

3. On the **General Properties** page provide **Name** and **Description** for your Cloudera cluster and select target **Management Pack** to store configuration to:

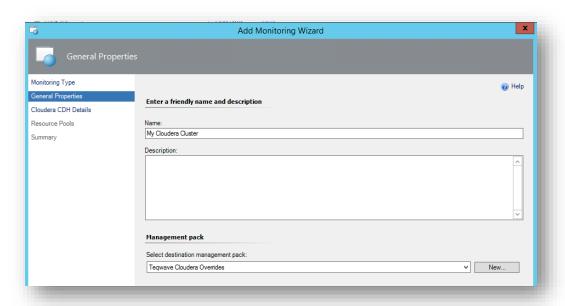

For more information about target Management Pack, please see Best Practice: Create a Management Pack for Customizations section. You can create new management pack right from this wizard by clicking **New** button, located next to Management Packs drop-down list.

4. On the Cloudera Details page provide your Cloudera Manager URI and Credentials Run As Account to be used. If the RunAs account is not created yet, please click on Create New Account button.

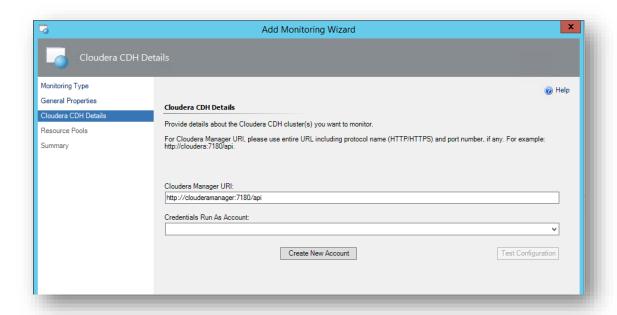

Enter account credentials and hit Create RunAsAccount button.

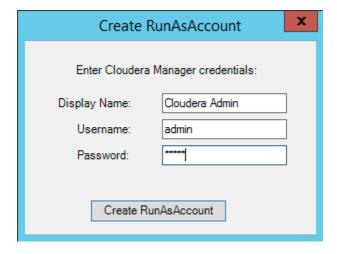

To test the connection, click on **Test Configuration** button. A pop-up window with the connection status will appear

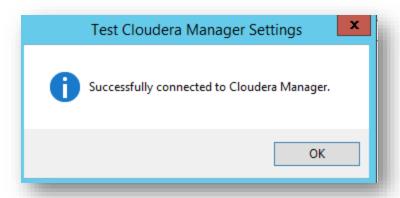

Note: In case HTTPS communication is used with self-signed certificate, Cloudera Manager Server certificate must be obtained and placed under »Trusted Root Certification Authorities « for Local System on each SCOM management server in resource pool.

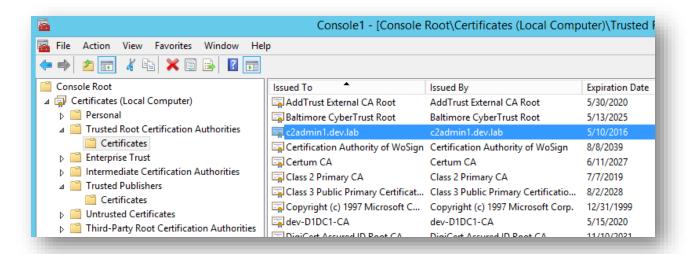

- 5. On the **Resource Pools** dialog you need to specify the resource pool that will be used for remote monitoring. To do this:
  - a. Click **Browse** button next to Resource Pool:

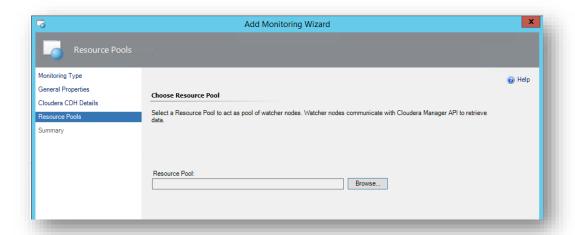

b. In the **Select Resource Pool** dialog enter search criteria (or leave textbox empty to show all available agents) and click **Search**:

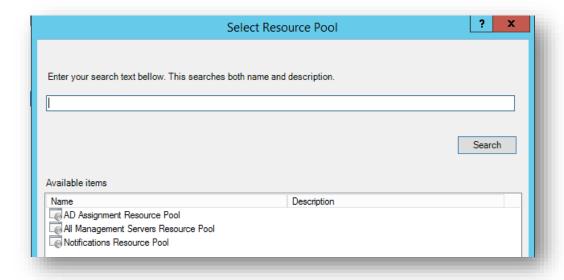

- c. Select desired resource pool and click **OK**. Selected pool will show up on **Resource Pool** page. Click **Next**.
- 6. Review the configuration on the **Summary** page and click **Create**:

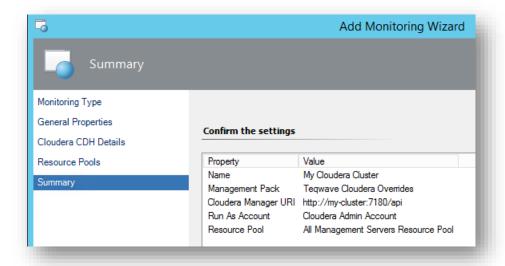

#### BEST PRACTICE: CREATE A MANAGEMENT PACK FOR CUSTOMIZATIONS

By default, Operations Manager saves all customizations such as overrides to the Default Management Pack. As a best practice, you should instead create a separate management pack for each sealed management pack you want to customize.

When you create a management pack for the purpose of storing customized settings for a sealed management pack, it is helpful to base the name of the new management pack on the name of the management pack that it is customizing.

Creating a new management pack for storing customizations of each sealed management pack makes it easier to export the customizations from a test environment to a production environment. It also makes it easier to delete a management pack, because you must delete any dependencies before you can delete a management pack. If customizations for all management packs are saved in the Default Management Pack and you need to delete a single management pack, you must first delete the Default Management Pack, which also deletes customizations to other management packs.

#### STEP 4 - LICENSE THE MANAGEMENT PACK

Teqwave Cloudera MP is licensed per node. Every node in the Cloudera cluster needs a valid license in order to be monitored.

Before using Teqwave Cloudera MP, a valid license must be obtained. There are two license types:

- Evaluation licenses and
- Permanent licenses

Evaluation licenses are time-limited and are used for product evaluations. Permanent licenses are issued after product purchase and have no expiration date.

#### **OBTAIN THE LICENSE**

#### PERMANENT LICENSE

If you have purchased the Cloudera MP then the license file should already be sent to you electronically. You can skip this step.

#### **EVALUATION LICENSE**

To obtain the evaluation license activation file, send an E-mail with the following details to the Teawave licensing department at licensing@teawave.com:

- Your company name
- Number of hosts in the cluster(s)

Use the same E-mail address if you have any questions about the licensing process.

#### APPLY THE LICENSE

To apply the license, navigate to Teqwave Cloudera -> MP Administration -> Licensing view.

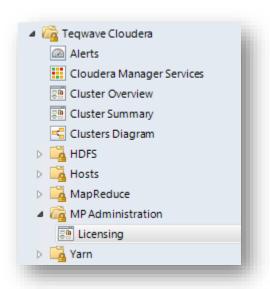

Copy the license key to the **License Key** text box, select the Cloudera cluster that you want to monitor and press **Apply**.

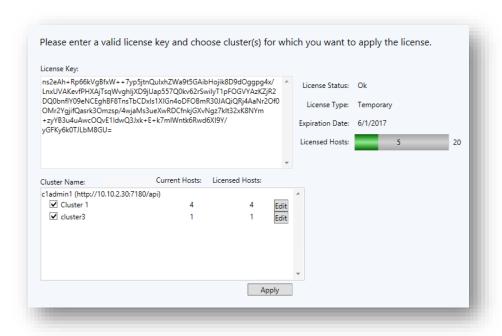

Note: Cloudera clusters and hosts have to be discovered before applying the license. Please configure the MP and wait couple of minutes for the initial discovery to finish and then apply the license.

# MONITORING WITH TEQWAVE CLOUDERA MP

The Teqwave Cloudera MP includes a comprehensive set of views available under the Teqwave Cloudera folder in the Ops Mgr console Monitoring tree. The folder includes views for alerts, performance, state and diagrams. Subfolders allow drill-down into filtered views for Cloudera clusters, hosts, services and service role instances.

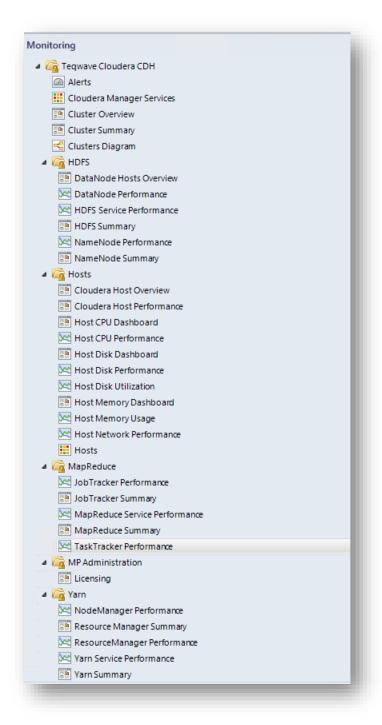

# TOPOLOGY DIAGRAM VIEW

Cloudera topology showing Cloudera clusters, Racks, Hosts and Service role instances that are running on a specific host.

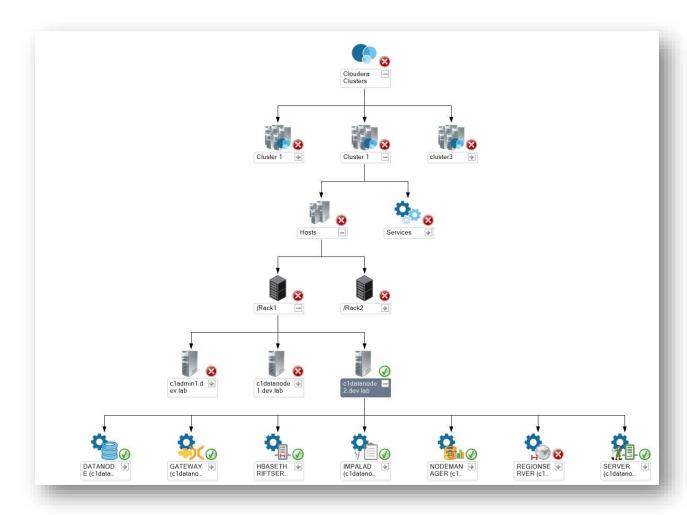

Cloudera topology showing Cloudera clusters, Cluster Services, Service role types.

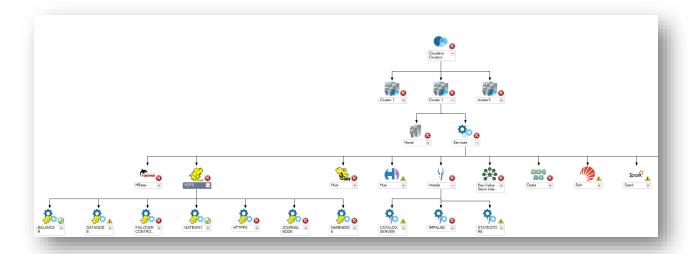

#### ALERTS AND KNOWLEDGE BASE

The Alert views reveal current issues in your Cloudera environment.

Teqwave Cloudera MP includes **Alerts** view under the Teqwave Cloudera folder, showing all alerts generated by the Teqwave MP for Cloudera.

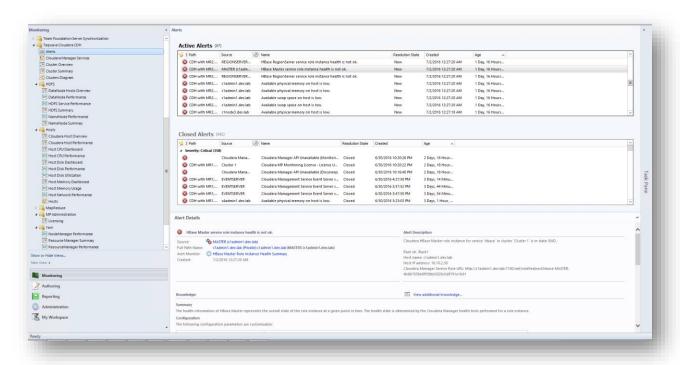

For each alert, you can view a knowledge base article that provides detailed information about the issue, possible cause description, resolution steps and links to external resources.

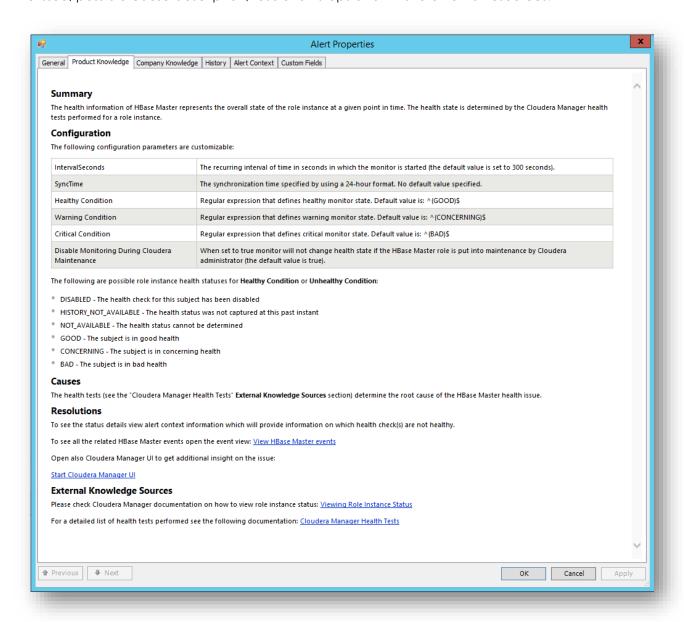

#### DASHBOARDS

Dashboards help you quickly drill down into the root cause of a problem and speed the troubleshooting process. These dashboards allow you to analyze the metric history for a specific performance area.

#### **CLUSTER OVERVIEW**

This dashboard shows health status overview across all Cloudera clusters. In top view the dashboard shows health state in aggregated way. It is possible to drill down from the top view to the Instance view in order to investigate the root cause of the issue. You can return to the home page from any Instance view by clicking the Home part of the navigation pane.

**Note:** Microsoft SQLServer Visualization Library MP version 6.6.0 is the prerequisite for this dashboard.

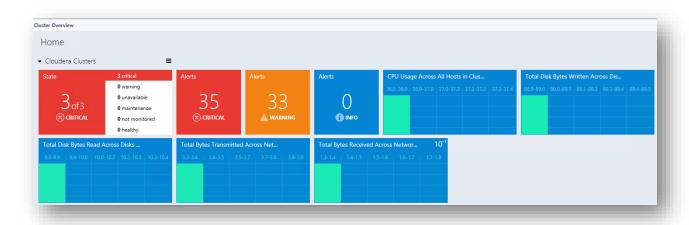

#### **CLUSTER SUMMARY**

This dashboard shows Clusters health state. User can choose the Cluster by clicking **Cluster Name**, after user can see intuitively visualization of:

- Cluster Services
- Service Roles
- Live vs. Dead Nodes
- Space Utilization

After user selects a Cluster Service, Service Roles will populate automatically.

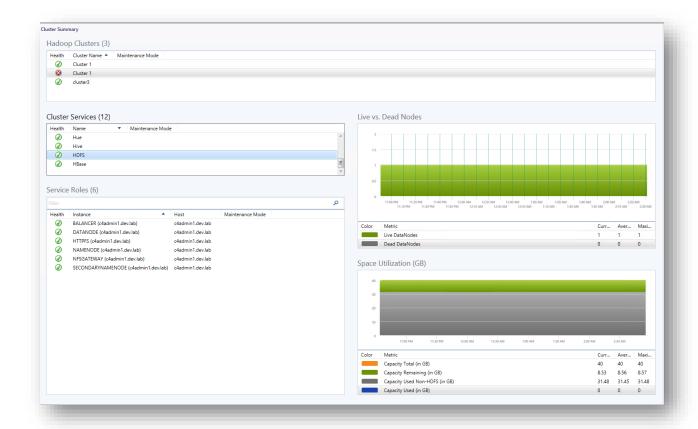

# DATANODE HOSTS OVERVIEW

This dashboard shows health status overview across all DataNodes. In top view the dashboard shows health state in aggregated way. It is possible to drill down from the top view to the Instance view in order to investigate the root cause of the issue. You can return to the home page from any Instance view by clicking the Home part of the navigation pane.

**Note:** Microsoft SQLServer Visualization Library MP version 6.6.0 is the prerequisite for this dashboard.

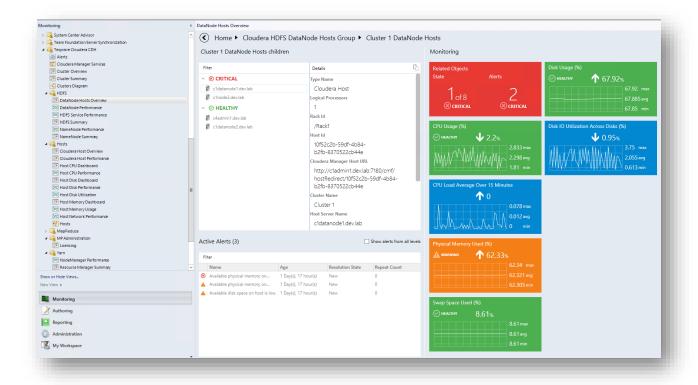

#### HDFS SUMMARY

This dashboard shows HDFS Cluster Services health state. User can choose the Cluster by clicking **Cluster Name**, after user can see intuitively visualization of:

- Files Summary metrics
- Blocks Summary metrics
- I/O Summary metrics
- Capacity Remaining

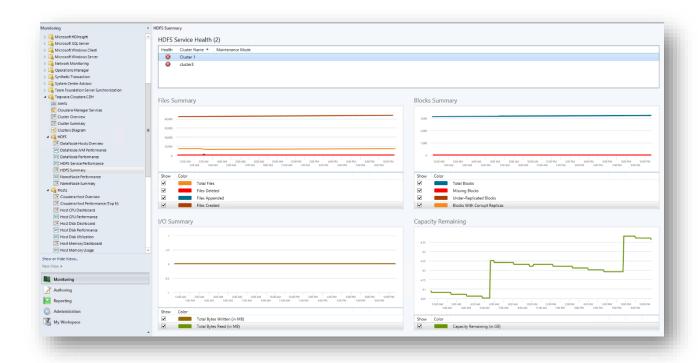

#### NAMENODE SUMMARY

This dashboard shows NameNode Host Component health state. User can choose the Cluster by clicking **Cluster Name**, after user can see intuitively visualization of:

- Memory Heap Utilization
- Thread Status
- Garbage Collection Time
- Average RPC Wait Time

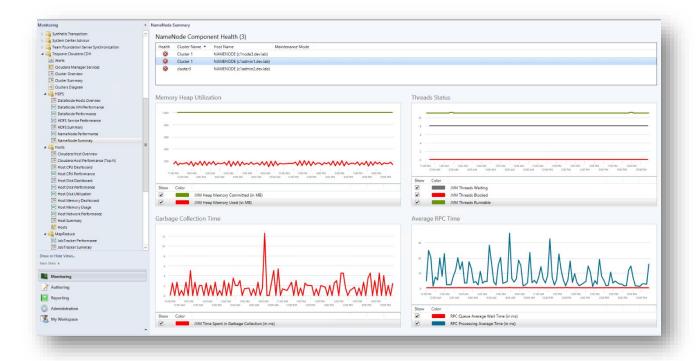

#### CLOUDERA HOST OVERVIEW

This dashboard shows health status overview across all Cloudera hosts. In top view the dashboard shows health state in aggregated way. It is possible to drill down from the top view to the Instance view in order to investigate the root cause of the issue. You can return to the home page from any Instance view by clicking the Home part of the navigation pane.

**Note:** Microsoft SQLServer Visualization Library MP version 6.6.0 is the prerequisite for this dashboard.

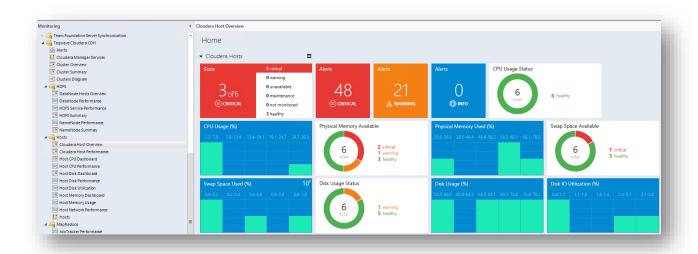

#### CLOUDERA HOST PERFORMANCE

Cloudera Host Performance top dashboard shows top Cloudera hosts for resource usage sorted by the cluster name. The dashboard shows top hosts by:

- Physical Memory Usage
- Swap Space Usage
- CPU Utilization
- CPU Load
- Disk Usage
- Disk IO Utilization

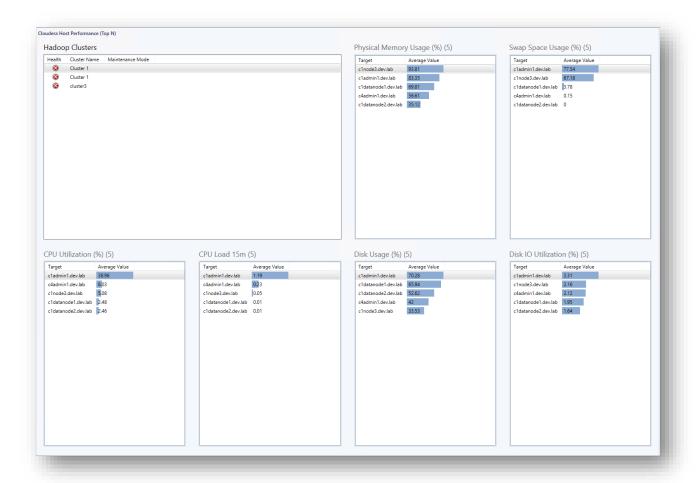

#### HOST CPU DASHBOARD

This dashboard shows CPU usage by host and includes performance graph that will help you understand how the metric was changed over time.

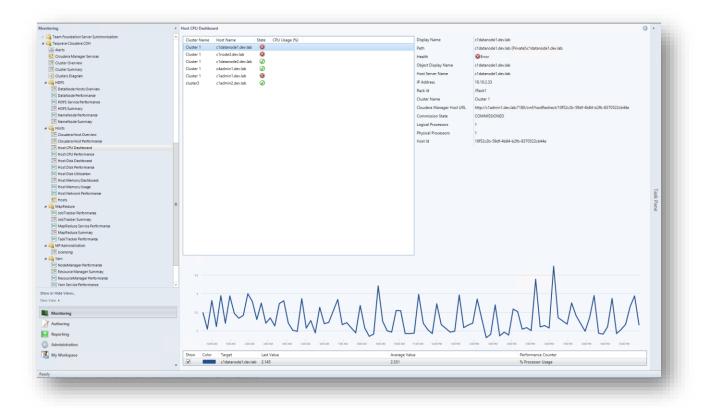

# HOST DISK DASHBOARD

This dashboard shows disk usage and free space by host and includes performance graph that will help you understand how metrics were changed over time.

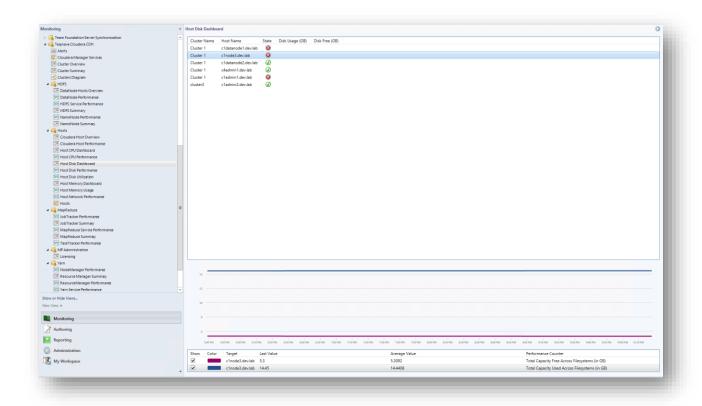

#### HOST MEMORY DASHBOARD

This dashboard shows used and available physical memory by host and includes performance graph that will help you understand how metrics were changed over time.

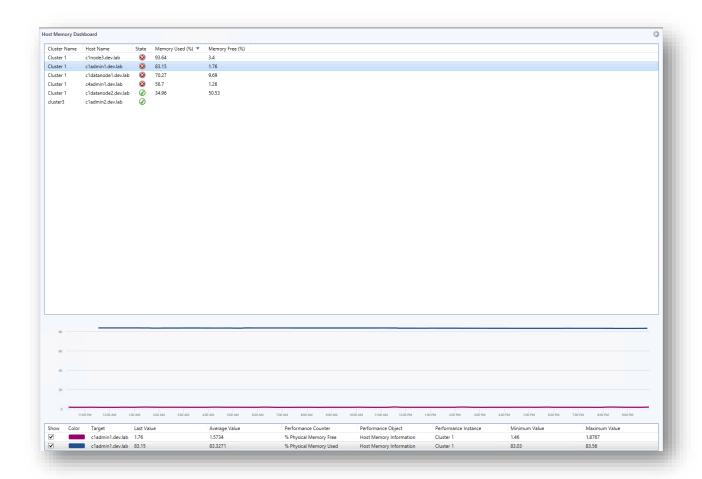

#### MAPREDUCE SUMMARY

This dashboard shows MapReduce Cluster Services health state. User can choose the Cluster by clicking **Cluster Name**, after user can see intuitively visualization of:

- Jobs Summary
- TaskTrackers Summary
- Slots Utilization
- Maps vs. Reducers

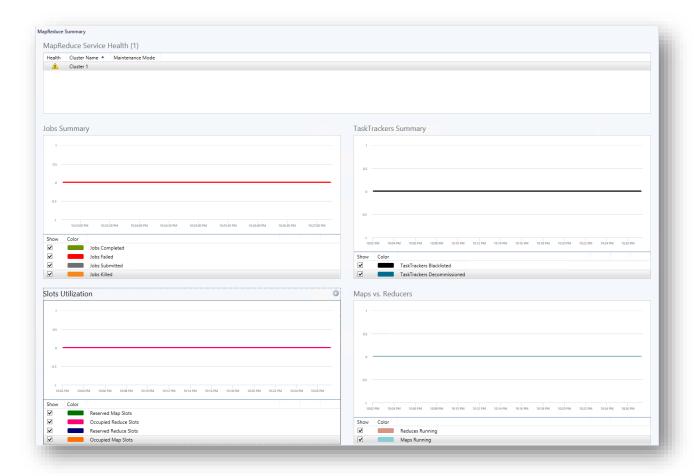

#### JOBTRACKER SUMMARY

This dashboard shows JobTracker Host Component health state. User can choose the Cluster by clicking **Cluster Name**, after user can see intuitively visualization of:

- Memory Heap Utilization
- Threads Status
- Garbage Collection Time

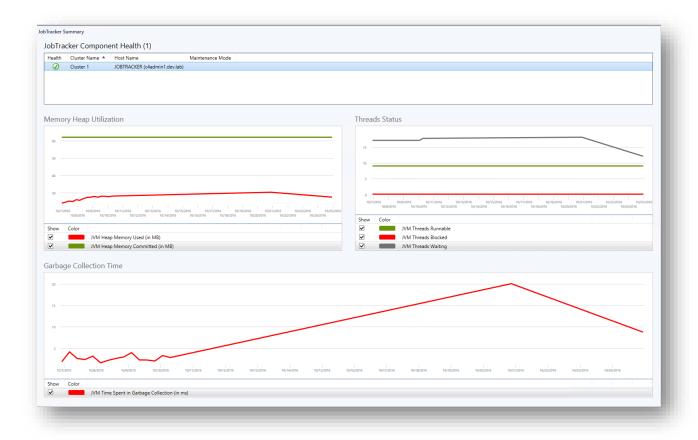

### YARN SUMMARY

This dashboard shows Yarn Cluster Services health state. User can choose the Cluster by clicking **Cluster Name**, after user can see intuitively visualization of:

- Application Summary
- VCores Summary
- Containers Summary
- Memory Summary

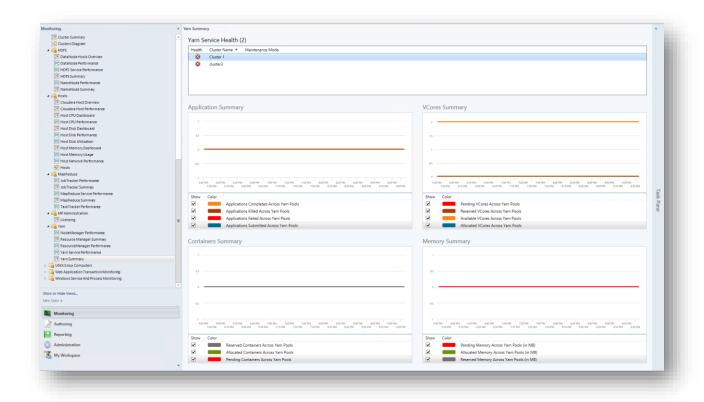

### RESOURCE MANAGER SUMMARY

This dashboard shows Resource Manager Host Component health state. User can choose the Cluster by clicking **Cluster Name**, after User can see intuitively visualization of:

- Memory Heap Utilization
- Threads Status
- Garbage Collection Time
- Average RPC Time

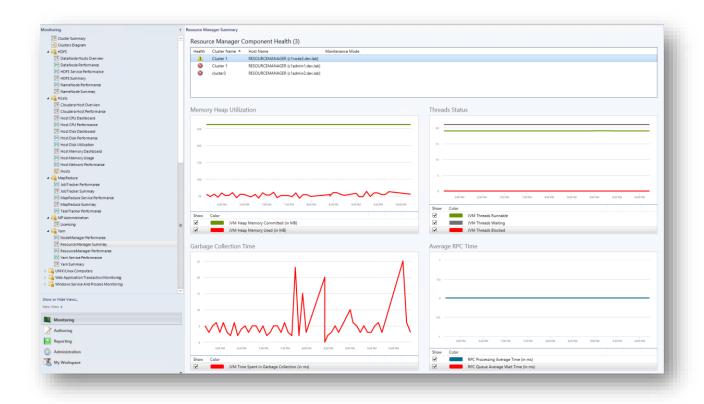

### PERFORMANCE VIEWS

A set of performance views is available in view subfolders, showing the performance of discovered Cloudera clusters, hosts and services. The following performance views are available in the Tegwave Cloudera MP:

### CLOUDERA HOST PERFORMANCE VIEWS

#### Host CPU Performance

Shows CPU usage and processor load performance statistics for Cloudera hosts.

### • Host Disk Performance

Shows statistics for disk utilization, disk latency, disk IOPS, and disk throughput on host local disks.

## • Host Disk Utilization

Shows statistics for disk usage, used capacity, free capacity and total capacity available on host local disks.

### Host Memory Usage

Shows physical and virtual memory usage statistics on hosts.

### Host Network Performance

Shows host network throughput statistics.

Example screenshot below shows Host CPU Performance view.

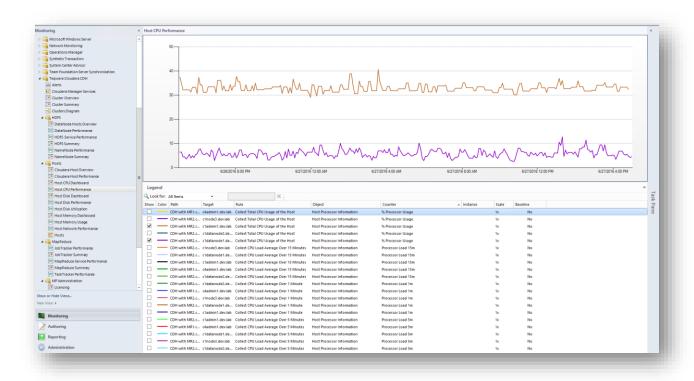

## HDFS PERFORMANCE VIEWS

#### • HDFS Service Performance

Shows the following HDFS metrics:

- o Total Capacity / Used Capacity / Remaining Capacity
- o Total Bytes Written / Total Bytes Read
- Live DataNodes / Dead DataNodes / Decommissioned DataNodes
- o Total Files / Created Files / Deleted Files / Appended Files
- Total Blocks / Under-Replicated Blocks / Missing Blocks / Blocks With Corrupt Replicas / Pending Replication Blocks / Pending Deletion Blocks

### DataNode JVM Performance

Shows JVM performance statistics for the DataNodes, including:

- o Blocked / Terminated / Runnable / New / Waiting / Timed Waiting JVM Threads
- JVM Heap Memory Used / Committed
- o Time spent in Garbage Collection

## DataNode Performance

Shows the following DataNode metrics:

- Read / Written Bytes
- o Number of Read / Written / Removed / Verified / Replicated Blocks
- o Average processing time to Read / Write / Copy / Replace a Block

#### NameNode Performance

Shows JVM and RPC performance statistics for the NameNode hosts.

### MAPREDUCE PERFORMANCE VIEWS

### • MapReduce Service Performance

Shows the following MapReduce metrics

- Completed Jobs / Failed Jobs / Killed Jobs / Preparing Jobs / Running Jobs / Submitted Jobs
- Completed Maps / Failed Maps / Killed Maps / Launched Maps / Running Maps / Waiting Maps
- Occupied Map Slots / Reserved Map Slots
- o Occupied Reduce Slots / Reserved Reduce Slots
- Completed Reduces / Failed Reduces / Killed Reduces / Launched Reduces / Running Reduces / Waiting Reduces
- o TaskTrackers Blacklisted / TaskTrackers Decommissioned
- Total Shuffle Handler Successful Requests / Total Shuffle Handler Failed Requests / Total Shuffle Output

### • TaskTracker Performance

Shows the following metrics

- JVM performance statistics
- Map Slots / Reduce Slots
- o Running Map Tasks / Running Reduce Tasks
- Shuffle Failed Outputs / Shuffle Success Outputs / Shuffle Output
- Shuffle Exceptions Caught / Shuffle Handler Busy

### • JobTracker Performance

Shows JVM performance statistics for the JobTracker hosts.

Example screenshot below shows Host CPU Performance view.

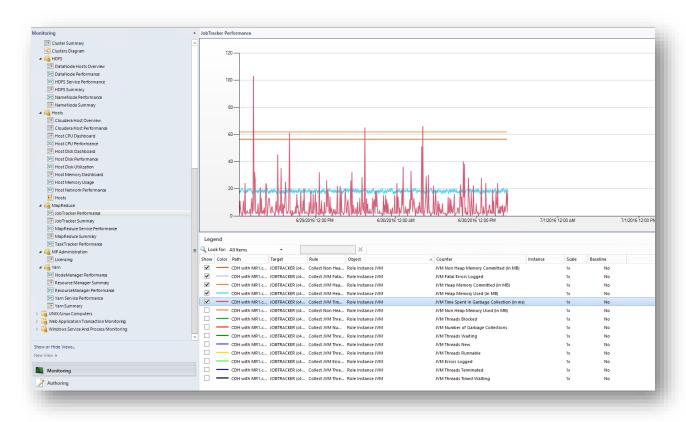

### YARN PERFORMANCE VIEWS

#### Yarn Service Performance

Shows the following Yarn metrics:

- Completed Applications / Failed Applications / Killed Applications / Active Applications / Running Applications / Submitted Applications
- o Reserved Memory / Allocated Memory / Pending Memory
- o Reserved VCores / Available VCores / Pending VCores / Allocated VCores
- Reserved Containers / Pending Containers / Allocated Containers
- Active Users

### NodeManager JVM Performance

Shows JVM performance statistics for the DataNodes, including:

- o Blocked / Terminated / Runnable / New / Waiting / Timed Waiting JVM Threads
- JVM Heap Memory Used / Committed
- Time spent in Garbage Collection

## NodeManager Performance

Shows the following NodeManager metrics:

Allocated / Available Memory

 Number of Allocated / Launched / Running / Completed / Failed / Killed Containers

## ResourceManager Performance

Shows JVM and RPC performance statistics for the ResourceManager hosts.

### STATE VIEWS

A set of state views is available in view subfolders, showing the state and properties of discovered Cloudera infrastructure components and services.

Hosts state view shows the overview of all discovered Cloudera hosts.

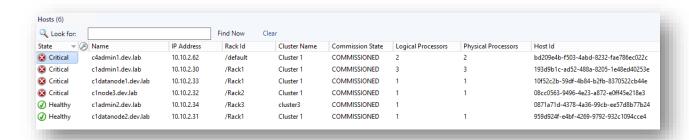

• Cloudera Manager Services state view shows the status of Cloudera Manager Server services.

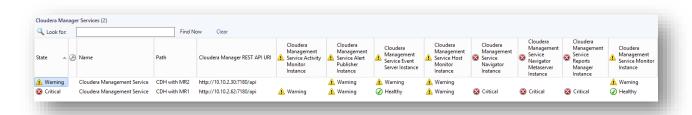

### **MONITORS**

Teqwave Cloudera MP includes a set of availability and performance monitors to diagnose the state of Cloudera infrastructure components.

# MONITORING SCENARIOS

| Monitoring scenario   | Description                                                                                                    | Associated rules and monitors        | Ale<br>rt |
|-----------------------|----------------------------------------------------------------------------------------------------|--------------------------------------|-----------|
|                       | This scenario monitors amount of available                                                                                                    | Collect HDFS Capacity Total          | False     |
| capacity              | space in HDFS cluster. When space is running low warning and critical alerts will                                                                             | Collect HDFS Capacity Used           | False     |
|                       | be raised.                                                                                                    | Collect HDFS Capacity Non-HDFS Used  | False     |
|                       |                                                                                                    | Collect HDFS Capacity Remaining      | False     |
|                       |                                                                                                    | HDFS Capacity Remaining              | True      |
| DataNodes             | This scenario monitors DataNodes health                                                                                                    | Collect HDFS Dead DataNodes          | False     |
| health state          | state. When significant amount of<br>DataNodes are down you will receive                                                                                      | Collect HDFS Live DataNodes          | False     |
|                       | warning and critical alerts.                                                                                                    | DataNodes Down                       | True      |
| NameNode<br>Safe Mode | This scenario monitors if NameNode operates in safe mode. This is a mode of HDFS when read-only access to file system is allowed, which significantly reduces | NameNode Operational Mode            | True      |
|                       | This scenario monitors number of                                                                                                    | Collect Blocks With Corrupt Replicas | False     |
| blocks                | corrupted blocks in the HDFS. When significant number of blocks are corrupted critical alert is raised.                                                       | Corrupted Blocks                     | True      |
| Under-                | This scenario monitors number of under-<br>replicated blocks in HDFS. When significant                                                                        | Collect HDFS Under-Replicated Blocks | False     |
| blocks                | number of blocks in HDFs, when significant number of blocks are under-replicated you will receive warning and critical alerts.                                | Under-Replicated Blocks              | True      |

| MapReduce<br>jobs                        | This scenario monitors number of                                                       | Collect MapReduce Jobs Submitted                 | False |
|------------------------------------------|----------------------------------------------------------------------------------------|--------------------------------------------------|-------|
| Jobs                                     | submitted, preparing, running, completed,<br>killed and failed MapReduce jobs. When    | Collect MapReduce Jobs Preparing                 | False |
|                                          | significant number of submitted jobs are failing you will receive warning and critical | Collect MapReduce Jobs Running                   | False |
|                                          | alerts.                                                                                | Collect MapReduce Jobs Completed                 | False |
|                                          |                                                                                        | Collect MapReduce Jobs Killed                    | False |
|                                          |                                                                                        | Collect MapReduce Jobs Failed                    | False |
|                                          |                                                                                        | Failed Jobs                                      | True  |
| Invalid<br>(blacklisted)<br>and          | This scenario checks existence of blacklisted and decommissioned                       | Collect MapReduce TaskTrackers<br>Blacklisted    | False |
| decommissione<br>d TaskTrackers          | TaskTrackers. When they present alert is raised.                                       | Collect MapReduce TaskTrackers<br>Decommissioned | False |
|                                          |                                                                                        | Invalid TaskTrackers                             | True  |
| Yarn applications                        | This scenario monitors number of submitted, running, completed, killed and             | Collect Number of Submitted<br>Applications      | False |
|                                          | failed Yarn applications. When significant number of submitted applications are        | Collect Number of Running Applications           | False |
|                                          | failing you will receive warning and critical alerts.                                  | Collect Number of Completed<br>Applications      | False |
|                                          |                                                                                        | Collect Number of Killed Applications            | False |
|                                          |                                                                                        | Collect Number of Failed Applications            | False |
|                                          |                                                                                        | Failed Applications                              | True  |
| NameNode,                                | This scenario checks memory usage of                                                   | Collect JVM Heap Memory Used                     | False |
| ResourceMana<br>ger memory<br>heap usage | NameNode, JobTracker and<br>ResourceManager processes.                                 | Collect JVM Heap Memory Committed                | False |
|                                          |                                                                                        |                                                  |       |

| Host                                     | This scenario checks host performance                                                                                                    | Total CPU Utilization Percentage                                                               | True |
|------------------------------------------|----------------------------------------------------------------------------------------------------|------------------------------------------------------------------------------------------------|------|
| Performance                              | including CPU usage, disk free space,<br>available memory and available swap                                                                                                    | Disk Free Space (in GB)                                                                        | True |
|                                          | space. Alert is raised if any metric performance metric is close to its limit.                                                                                                    | Disk Free Space (in %)                                                                         | True |
|                                          |                                                                                                    | Physical Memory Available (in GB)                                                              | True |
|                                          |                                                                                                    | Physical Memory Available (in %)                                                               | True |
|                                          |                                                                                                    | Swap Space Available (in GB)                                                                   | True |
|                                          |                                                                                                    | Swap Space Available (in %)                                                                    | True |
| Cloudera                                 | This scenario monitors accessibility of                                                                                                    | Cloudera Manager API Credentials                                                               | True |
| Manager<br>service                       | Cloudera Manager service by executing synthetic transactions. Whenever service is                                                                                                    |                                                                                                | True |
| accessibility                            | unavailable because of wrong URL, invalid<br>credentials or due to any transient server<br>issue critical alert is raised.                                                                                                    | Cloudera Manager API Unavailable<br>(Monitoring)                                               | True |
| Role Instance<br>process health<br>state | This scenario checks health state of all role instance processes. Whenever role instance process is not running an alert is raised.  If the service instance has been put into maintenance mode by a Cloudera cluster administrator the monitor will ignore the service instance process health state.                                                                                                    | related monitors in <b>Appendix A: Monitors</b> chapter.                                       | True |
| Role Instance<br>health summary          | This scenario checks cluster service role //instance health summary. The health state is determined by the Cloudera Manager health tests performed for a role instance. See full description of health tests at http://www.cloudera.com/documentation/enterprise/latest/topics/cm ht.html Warning alert is raised when role instance is in "CONCERNING" state and critical alert when role instance is in "BAD" state. | See the list of service role instance related monitors in <b>Appendix A: Monitors</b> chapter. | True |

| Cloudera<br>Manager role<br>instance<br>process health<br>state | This scenario checks health state of all Cloudera Manager role instance processes. Whenever role instance process is not running an alert is raised. If the service instance has been put into maintenance mode by a Cloudera cluster administrator the monitor will ignore the service instance process health state. | instance related monitors in <b>Appendix A: Monitors</b> chapter.                                       | True |
|-----------------------------------------------------------------|----------------------------------------------------------------------------------------------------|----------------------------------------------------------------------------------------------------|------|
| Cloudera<br>Manager role<br>instance health<br>summary          | This scenario checks Cloudera Manager role instance health summary. Warning alert is raised when role instance is in "CONCERNING" state and critical alert when role instance is in "BAD" state.                                                                                                    | See the list of Cloudera Manager role instance related monitors in <b>Appendix A: Monitors</b> chapter. | True |

# TROUBLESHOOTING

There are no known issues.

# **APPENDICES**

# APPENDIX A: MONITORS

# CLUSTER MONITORS

| Monitor                      | Interval | Alert | Enabled | Description                                       |
|------------------------------|----------|-------|---------|---------------------------------------------------|
| Service<br>Health<br>Summary | 300      | True  | True    | Monitors Cloudera Cluster Service health summary. |
| Service State                | 300      | True  | True    | Monitors Cloudera Cluster Service running state.  |

# HOST MONITORS

| Monitor                                | Interval | Alert | Enabled | Description                                                |
|----------------------------------------|----------|-------|---------|------------------------------------------------------------|
| Total CPU<br>Utilization<br>Percentage | 300      | True  | True    | Monitors the total CPU utilization of the host.            |
| Disk Free Space<br>(in GB)             | 300      | True  | True    | Monitors disk free space on the host.                      |
| Disk Free Space<br>(in %)              | 300      | True  | True    | Monitors disk free space percentage on the host.           |
| Physical Memory<br>Available (in GB)   | 300      | True  | True    | Monitors available physical memory on the host.            |
| Physical Memory<br>Available (in %)    | 300      | True  | True    | Monitors available physical memory percentage on the host. |
| Swap Space<br>Available (in GB)        | 300      | True  | True    | Monitors available swap space on the host.                 |

| Swap Space<br>Available (in %) | 300 | True | True | Monitors available swap space percentage on the host. |
|--------------------------------|-----|------|------|-------------------------------------------------------|
|--------------------------------|-----|------|------|-------------------------------------------------------|

# HDFS MONITORS

| Monitor                                                 | Interv | Ale  | Enabl | Description                                                                                                    |
|---------------------------------------------------------|--------|------|-------|----------------------------------------------------------------------------------------------------|
| HDFS<br>DataNode<br>Role Instance<br>State              | 300    | True | True  | Monitors HDFS DataNode service role instance process state on a host. If the service instance has been put into maintenance mode by a Cloudera cluster administrator the monitor will ignore the service instance process health state.           |
| HDFS<br>NameNode<br>Role Instance<br>State              | 300    | True | True  | Monitors HDFS NameNode service role instance process state on a host. If the service instance has been put into maintenance mode by a Cloudera cluster administrator the monitor will ignore the service instance process health state.           |
| HDFS<br>Secondary<br>NameNode<br>Role Instance<br>State | 300    | True | True  | Monitors HDFS Secondary NameNode service role instance process state on a host. If the service instance has been put into maintenance mode by a Cloudera cluster administrator the monitor will ignore the service instance process health state. |
| HDFS Balancer<br>Role Instance<br>State                 | 300    | True | True  | Monitors HDFS Balancer service role instance process state on a host. If the service instance has been put into maintenance mode by a Cloudera cluster administrator the monitor will ignore the service instance process health state.           |
| HDFS<br>Gateway Role<br>Instance State                  | 300    | True | True  | Monitors HDFS Gateway service role instance process state on a host. If the service instance has been put into maintenance mode by a Cloudera cluster administrator the monitor will ignore the service instance process health state.            |
| HDFS HttpFs<br>Role Instance<br>State                   | 300    | True | True  | Monitors HDFS HttpFs service role instance process state on a host. If the service instance has been put into maintenance mode by a Cloudera cluster administrator the monitor will ignore the service instance process health state.             |

| HDFS<br>FailoverContro<br>Iler Role<br>Instance State               | 300 | True | True | Monitors HDFS FailoverController service role instance process state on a host. If the service instance has been put into maintenance mode by a Cloudera cluster administrator the monitor will ignore the service instance process health state. |
|---------------------------------------------------------------------|-----|------|------|----------------------------------------------------------------------------------------------------|
| HDFS<br>JournalNode<br>Role Instance<br>State                       | 300 | True | True | Monitors HDFS JournalNode service role instance process state on a host. If the service instance has been put into maintenance mode by a Cloudera cluster administrator the monitor will ignore the service instance process health state.        |
| HDFS<br>NfsGateway<br>Role Instance<br>State                        | 300 | True | True | Monitors HDFS NfsGateway service role instance process state on a host. If the service instance has been put into maintenance mode by a Cloudera cluster administrator the monitor will ignore the service instance process health state.         |
| HDFS<br>DataNode<br>Role Instance<br>Health<br>Summary              | 300 | True | True | Monitors HDFS DataNode cluster service role instance health summary. Health of this monitor is determined by the Cloudera Manager Health Tests (http://www.cloudera.com/documentation/enterprise/latest/topics/cm_ht.html).                       |
| HDFS<br>NameNode<br>Role Instance<br>Health<br>Summary              | 300 | True | True | Monitors HDFS NameNode cluster service role instance health summary. Health of this monitor is determined by the Cloudera Manager Health Tests (http://www.cloudera.com/documentation/enterprise/latest/topics/cm_ht.html).                       |
| HDFS<br>Secondary<br>NameNode<br>Role Instance<br>Health<br>Summary | 300 | True | True | Monitors HDFS Secondary NameNode cluster service role instance health summary. Health of this monitor is determined by the Cloudera Manager Health Tests (http://www.cloudera.com/documentation/enterprise/latest/topics/cm_ht.html).             |
| HDFS Balancer<br>Role Instance<br>Health<br>Summary                 | 300 | True | True | Monitors HDFS Balancer cluster service role instance health summary. Health of this monitor is determined by the Cloudera Manager Health Tests  (http://www.cloudera.com/documentation/enterprise/latest/topics/cm_ht.html).                      |
| HDFS<br>Gateway Role<br>Instance<br>Health<br>Summary               | 300 | True | True | Monitors HDFS Gateway cluster service role instance health summary. Health of this monitor is determined by the Cloudera Manager Health Tests  (http://www.cloudera.com/documentation/enterprise/latest/topics/cm_ht.html).                       |

| HDFS HttpFs<br>Role Instance<br>Health<br>Summary         | 300 | True | True | Monitors HDFS HttpFs cluster service role instance health summary. Health of this monitor is determined by the Cloudera Manager Health Tests (http://www.cloudera.com/documentation/enterprise/latest/topics/cm_ht.html).             |
|-----------------------------------------------------------|-----|------|------|----------------------------------------------------------------------------------------------------|
| HDFS FailoverContro ller Role Instance Health Summary     | 300 | True | True | Monitors HDFS FailoverController cluster service role instance health summary. Health of this monitor is determined by the Cloudera Manager Health Tests (http://www.cloudera.com/documentation/enterprise/latest/topics/cm.ht.html). |
| HDFS<br>JournalNode<br>Role Instance<br>Health<br>Summary | 300 | True | True | Monitors HDFS JournalNode cluster service role instance health summary. Health of this monitor is determined by the Cloudera Manager Health Tests (http://www.cloudera.com/documentation/enterprise/latest/topics/cm ht.html).        |
| HDFS<br>NfsGateway<br>Role Instance<br>Health<br>Summary  | 300 | True | True | Monitors HDFS NfsGateway cluster service role instance health summary. Health of this monitor is determined by the Cloudera Manager Health Tests (http://www.cloudera.com/documentation/enterprise/latest/topics/cm.ht.html).         |

# MAPREDUCE MONITORS

| Monitor                                            | Interv | Ale  | Enabl | Description                                                                                                    |
|----------------------------------------------------|--------|------|-------|----------------------------------------------------------------------------------------------------|
| MapReduce<br>JobTracker<br>Role Instance<br>State  | 300    | True | True  | Monitors MapReduce JobTracker service role instance process state on a host. If the service instance has been put into maintenance mode by a Cloudera cluster administrator the monitor will ignore the service instance process health state.  |
| MapReduce<br>TaskTracker<br>Role Instance<br>State | 300    | True | True  | Monitors MapReduce TaskTracker service role instance process state on a host. If the service instance has been put into maintenance mode by a Cloudera cluster administrator the monitor will ignore the service instance process health state. |
| MapReduce<br>Gateway Role<br>Instance State        | 300    | True | True  | Monitors MapReduce Gateway service role instance process state on a host. If the service instance has been put into maintenance mode by a Cloudera cluster administrator the monitor will ignore the service instance process health state.     |

|                                                                           |     |      |      | _                                                                                                    |
|---------------------------------------------------------------------------|-----|------|------|----------------------------------------------------------------------------------------------------|
| MapReduce<br>FailoverContro<br>Iler Role<br>Instance State                | 300 | True | True | Monitors MapReduce FailoverController service role instance process state on a host. If the service instance has been put into maintenance mode by a Cloudera cluster administrator the monitor will ignore the service instance process health state. |
| MapReduce<br>JobTracker<br>Role Instance<br>Health<br>Summary             | 300 | True | True | Monitors MapReduce JobTracker cluster service role instance health summary. Health of this monitor is determined by the Cloudera Manager Health Tests (http://www.cloudera.com/documentation/enterprise/latest/topics/cm_ht.html).                     |
| MapReduce<br>TaskTracker<br>Role Instance<br>Health<br>Summary            | 300 | True | True | Monitors MapReduce TaskTracker cluster service role instance health summary. Health of this monitor is determined by the Cloudera Manager Health Tests (http://www.cloudera.com/documentation/enterprise/latest/topics/cm_ht.html).                    |
| MapReduce<br>Gateway Role<br>Instance<br>Health<br>Summary                | 300 | True | True | Monitors MapReduce Gateway cluster service role instance health summary. Health of this monitor is determined by the Cloudera Manager Health Tests (http://www.cloudera.com/documentation/enterprise/latest/topics/cm ht.html).                        |
| MapReduce<br>FailoverContro<br>Iler Role<br>Instance<br>Health<br>Summary | 300 | True | True | Monitors MapReduce FailoverController cluster service role instance health summary. Health of this monitor is determined by the Cloudera Manager Health Tests  (http://www.cloudera.com/documentation/enterprise/latest/topics/cm.ht.html).            |

# YARN MONITORS

| Monitor                                            | Interv | Ale  | Enabl | Description                                                                                                    |
|----------------------------------------------------|--------|------|-------|----------------------------------------------------------------------------------------------------|
| YARN<br>ResourceMana<br>ger Role<br>Instance State | 300    | True | True  | Monitors YARN ResourceManager service role instance process state on a host. If the service instance has been put into maintenance mode by a Cloudera cluster administrator the monitor will ignore the service instance process health state. |
| YARN<br>NodeManager<br>Role Instance<br>State      | 300    | True | True  | Monitors YARN NodeManager service role instance process state on a host. If the service instance has been put into maintenance mode by a Cloudera cluster administrator the monitor will ignore the service instance process health state.     |

| YARN<br>JobHistory Role<br>Instance State                 | 300 | True | True | Monitors YARN JobHistory service role instance process state on a host. If the service instance has been put into maintenance mode by a Cloudera cluster administrator the monitor will ignore the service instance process health state. |
|-----------------------------------------------------------|-----|------|------|----------------------------------------------------------------------------------------------------|
| YARN<br>Gateway Role<br>Instance State                    | 300 | True | True | Monitors YARN Gateway service role instance process state on a host. If the service instance has been put into maintenance mode by a Cloudera cluster administrator the monitor will ignore the service instance process health state.    |
| YARN ResourceMana ger Role Instance Health Summary        | 300 | True | True | Monitors YARN ResourceManager cluster service role instance health summary. Health of this monitor is determined by the Cloudera Manager Health Tests (http://www.cloudera.com/documentation/enterprise/latest/topics/cm_ht.html).        |
| YARN<br>NodeManager<br>Role Instance<br>Health<br>Summary | 300 | True | True | Monitors YARN NodeManager cluster service role instance health summary. Health of this monitor is determined by the Cloudera Manager Health Tests (http://www.cloudera.com/documentation/enterprise/latest/topics/cm_ht.html).            |
| YARN JobHistory Role Instance Health Summary              | 300 | True | True | Monitors YARN JobHistory cluster service role instance health summary. Health of this monitor is determined by the Cloudera Manager Health Tests (http://www.cloudera.com/documentation/enterprise/latest/topics/cm ht.html).             |
| YARN Gateway Role Instance Health Summary                 | 300 | True | True | Monitors YARN Gateway cluster service role instance health summary. Health of this monitor is determined by the Cloudera Manager Health Tests (http://www.cloudera.com/documentation/enterprise/latest/topics/cm_ht.html).                |

## SPARK MONITORS

| Monitor                                                         | Interv | Ale  | Enable | Description                                                                                                    |
|-----------------------------------------------------------------|--------|------|--------|----------------------------------------------------------------------------------------------------|
| Spark On<br>YARN<br>History<br>Server Role<br>Instance<br>State | 300    | True | True   | Monitors Spark On YARN History Server service role instance process state on a host. If the service instance has been put into maintenance mode by a Cloudera cluster administrator the monitor will ignore the service instance process health state. |

| Spark On<br>YARN<br>Gateway<br>Role<br>Instance<br>State                    | 300 | True | True | Monitors Spark On YARN Gateway service role instance process state on a host. If the service instance has been put into maintenance mode by a Cloudera cluster administrator the monitor will ignore the service instance process health state.            |
|-----------------------------------------------------------------------------|-----|------|------|----------------------------------------------------------------------------------------------------|
| Spark<br>(Standalon<br>e)<br>Gateway<br>Role<br>Instance<br>State           | 300 | True | True | Monitors Spark (Standalone) Gateway service role instance process state on a host. If the service instance has been put into maintenance mode by a Cloudera cluster administrator the monitor will ignore the service instance process health state.       |
| Spark<br>(Standalon<br>e) Master<br>Role<br>Instance<br>State               | 300 | True | True | Monitors Spark (Standalone) Master service role instance process state on a host. If the service instance has been put into maintenance mode by a Cloudera cluster administrator the monitor will ignore the service instance process health state.        |
| Spark<br>(Standalon<br>e) Worker<br>Role<br>Instance<br>State               | 300 | True | True | Monitors Spark (Standalone) Worker service role instance process state on a host. If the service instance has been put into maintenance mode by a Cloudera cluster administrator the monitor will ignore the service instance process health state.        |
| Spark<br>(Standalon<br>e)<br>HistoryServ<br>er Role<br>Instance<br>State    | 300 | True | True | Monitors Spark (Standalone) HistoryServer service role instance process state on a host. If the service instance has been put into maintenance mode by a Cloudera cluster administrator the monitor will ignore the service instance process health state. |
| Spark On<br>YARN<br>History<br>Server Role<br>Instance<br>Health<br>Summary | 300 | True | True | Monitors Spark On YARN History Server cluster service role instance health summary. Health of this monitor is determined by the Cloudera Manager Health Tests (http://www.cloudera.com/documentation/enterprise/latest/topics/cmht.html).                  |

| Spark On<br>YARN<br>Gateway<br>Role<br>Instance<br>Health<br>Summary                 | 300 | True | True | Monitors Spark On YARN Gateway cluster service role instance health summary. Health of this monitor is determined by the Cloudera Manager Health Tests (http://www.cloudera.com/documentation/enterprise/latest/topics/cmht.html).            |
|--------------------------------------------------------------------------------------|-----|------|------|----------------------------------------------------------------------------------------------------|
| Spark<br>(Standalon<br>e)<br>Gateway<br>Role<br>Instance<br>Health<br>Summary        | 300 | True | True | Monitors Spark (Standalone) Gateway cluster service role instance health summary. Health of this monitor is determined by the Cloudera Manager Health Tests (http://www.cloudera.com/documentation/enterprise/latest/topics/cmht.html).       |
| Spark (Standalon e) Master Role Instance Health Summary                              | 300 | True | True | Monitors Spark (Standalone) Master cluster service role instance health summary. Health of this monitor is determined by the Cloudera Manager Health Tests (http://www.cloudera.com/documentation/enterprise/latest/topics/cmht.html).        |
| Spark (Standalon e) Worker Role Instance Health Summary                              | 300 | True | True | Monitors Spark (Standalone) Worker cluster service role instance health summary. Health of this monitor is determined by the Cloudera Manager Health Tests (http://www.cloudera.com/documentation/enterprise/latest/topics/cmht.html).        |
| Spark<br>(Standalon<br>e)<br>HistoryServ<br>er Role<br>Instance<br>Health<br>Summary | 300 | True | True | Monitors Spark (Standalone) HistoryServer cluster service role instance health summary. Health of this monitor is determined by the Cloudera Manager Health Tests (http://www.cloudera.com/documentation/enterprise/latest/topics/cmht.html). |

| Monitor                                                     | Interv | Ale  | Enable | Description                                                                                                    |
|-------------------------------------------------------------|--------|------|--------|----------------------------------------------------------------------------------------------------|
| HBase Master<br>Role Instance<br>State                      | 300    | True | True   | Monitors HBase Master service role instance process state on a host. If the service instance has been put into maintenance mode by a Cloudera cluster administrator the monitor will ignore the service instance process health state.            |
| HBase<br>RegionServer<br>Role Instance<br>State             | 300    | True | True   | Monitors HBase RegionServer service role instance process state on a host. If the service instance has been put into maintenance mode by a Cloudera cluster administrator the monitor will ignore the service instance process health state.      |
| HBase<br>Gateway<br>Role Instance<br>State                  | 300    | True | True   | Monitors HBase Gateway service role instance process state on a host. If the service instance has been put into maintenance mode by a Cloudera cluster administrator the monitor will ignore the service instance process health state.           |
| HBase<br>HBaseRestSer<br>ver Role<br>Instance<br>State      | 300    | True | True   | Monitors HBase HBaseRestServer service role instance process state on a host. If the service instance has been put into maintenance mode by a Cloudera cluster administrator the monitor will ignore the service instance process health state.   |
| HBase<br>HBaseThriftSer<br>ver Role<br>Instance<br>State    | 300    | True | True   | Monitors HBase HBaseThriftServer service role instance process state on a host. If the service instance has been put into maintenance mode by a Cloudera cluster administrator the monitor will ignore the service instance process health state. |
| HBase Master<br>Role Instance<br>Health<br>Summary          | 300    | True | True   | Monitors HBase Master cluster service role instance health summary. Health of this monitor is determined by the Cloudera Manager Health Tests (http://www.cloudera.com/documentation/enterprise/latest/topics/ cm ht.html).                       |
| HBase<br>RegionServer<br>Role Instance<br>Health<br>Summary | 300    | True | True   | Monitors HBase RegionServer cluster service role instance health summary. Health of this monitor is determined by the Cloudera Manager Health Tests (http://www.cloudera.com/documentation/enterprise/latest/topics/cm_ht.html).                  |
| HBase<br>Gateway<br>Role Instance<br>Health<br>Summary      | 300    | True | True   | Monitors HBase Gateway cluster service role instance health summary. Health of this monitor is determined by the Cloudera Manager Health Tests (http://www.cloudera.com/documentation/enterprise/latest/topics/cm ht.html).                       |

| HBase<br>HBaseRestSer<br>ver Role<br>Instance<br>Health<br>Summary   | 300 | True | Monitors HBase HBaseRestServer cluster service role instance health summary. Health of this monitor is determined by the Cloudera Manager Health Tests (http://www.cloudera.com/documentation/enterprise/latest/topics/cm ht.html).    |
|----------------------------------------------------------------------|-----|------|----------------------------------------------------------------------------------------------------|
| HBase<br>HBaseThriftSer<br>ver Role<br>Instance<br>Health<br>Summary | 300 | True | Monitors HBase HBaseThriftServer cluster service role instance health summary. Health of this monitor is determined by the Cloudera Manager Health Tests  (http://www.cloudera.com/documentation/enterprise/latest/topics/cm.ht.html). |

# ACCUMULO16 MONITORS

| Monitor                                                   | Interv | Ale  | Enabl | Description                                                                                                    |
|-----------------------------------------------------------|--------|------|-------|----------------------------------------------------------------------------------------------------|
| Accumulo 16<br>Master Role<br>Instance State              | 300    | True | True  | Monitors Accumulo 16 Master service role instance process state on a host. If the service instance has been put into maintenance mode by a Cloudera cluster administrator the monitor will ignore the service instance process health state.            |
| Accumulo16<br>TabletServer<br>Role Instance<br>State      | 300    | True | True  | Monitors Accumulo 1 6 Tablet Server service role instance process state on a host. If the service instance has been put into maintenance mode by a Cloudera cluster administrator the monitor will ignore the service instance process health state.    |
| Accumulo16<br>GarbageColle<br>ctor Role<br>Instance State | 300    | True | True  | Monitors Accumulo 16 Garbage Collector service role instance process state on a host. If the service instance has been put into maintenance mode by a Cloudera cluster administrator the monitor will ignore the service instance process health state. |
| Accumulo16<br>Monitor Role<br>Instance State              | 300    | True | True  | Monitors Accumulo 16 Monitor service role instance process state on a host. If the service instance has been put into maintenance mode by a Cloudera cluster administrator the monitor will ignore the service instance process health state.           |
| Accumulo16<br>Tracer Role<br>Instance State               | 300    | True | True  | Monitors Accumulo 16 Tracer service role instance process state on a host. If the service instance has been put into maintenance mode by a Cloudera cluster administrator the monitor will ignore the service instance process health state.            |

| Accumulo16<br>Gateway Role<br>Instance State                     | 300 | True | True | Monitors Accumulo 16 Gateway service role instance process state on a host. If the service instance has been put into maintenance mode by a Cloudera cluster administrator the monitor will ignore the service instance process health state. |
|------------------------------------------------------------------|-----|------|------|----------------------------------------------------------------------------------------------------|
| Accumulo16<br>Master Role<br>Instance<br>Health<br>Summary       | 300 | True | True | Monitors Accumulo 16 Master cluster service role instance health summary. Health of this monitor is determined by the Cloudera Manager Health Tests  (http://www.cloudera.com/documentation/enterprise/latest/topics/cm_ht.html).             |
| Accumulo16<br>TabletServer<br>Role Instance<br>Health<br>Summary | 300 | True | True | Monitors Accumulo 16 Tablet Server cluster service role instance health summary. Health of this monitor is determined by the Cloudera Manager Health Tests  (http://www.cloudera.com/documentation/enterprise/latest/topics/cm_ht.html).      |
| Accumulo16 GarbageColle ctor Role Instance Health Summary        | 300 | True | True | Monitors Accumulo 16 GarbageCollector cluster service role instance health summary. Health of this monitor is determined by the Cloudera Manager Health Tests (http://www.cloudera.com/documentation/enterprise/latest/topics/cm ht.html).    |
| Accumulo16<br>Monitor Role<br>Instance<br>Health<br>Summary      | 300 | True | True | Monitors Accumulo 16 Monitor cluster service role instance health summary. Health of this monitor is determined by the Cloudera Manager Health Tests (http://www.cloudera.com/documentation/enterprise/latest/topics/cm_ht.html).             |
| Accumulo16<br>Tracer Role<br>Instance<br>Health<br>Summary       | 300 | True | True | Monitors Accumulo 16 Tracer cluster service role instance health summary. Health of this monitor is determined by the Cloudera Manager Health Tests (http://www.cloudera.com/documentation/enterprise/latest/topics/cm_ht.html).              |
| Accumulo16<br>Gateway Role<br>Instance<br>Health<br>Summary      | 300 | True | True | Monitors Accumulo 16 Gateway cluster service role instance health summary. Health of this monitor is determined by the Cloudera Manager Health Tests (http://www.cloudera.com/documentation/enterprise/latest/topics/cm_ht.html).             |

## FLUME MONITORS

| Monitor                                                 | Interval | Alert | Enabled | Description                                                                                                    |
|---------------------------------------------------------|----------|-------|---------|----------------------------------------------------------------------------------------------------|
| Flume<br>Agent<br>Role<br>Instance<br>State             | 300      | True  | True    | Monitors Flume Agent service role instance process state on a host. If the service instance has been put into maintenance mode by a Cloudera cluster administrator the monitor will ignore the service instance process health state. |
| Flume<br>Agent<br>Role<br>Instance<br>Health<br>Summary | 300      | True  | True    | Monitors Flume Agent cluster service role instance health summary. Health of this monitor is determined by the Cloudera Manager Health Tests (http://www.cloudera.com/documentation/enterprise/latest/topics/cm_ht.html).             |

# HIVE MONITORS

| Monitor                                             | Interv | Ale  | Enable | Description                                                                                                    |
|-----------------------------------------------------|--------|------|--------|----------------------------------------------------------------------------------------------------|
| Hive<br>Gateway<br>Role<br>Instance<br>State        | 300    | True | True   | Monitors Hive Gateway service role instance process state on a host. If the service instance has been put into maintenance mode by a Cloudera cluster administrator the monitor will ignore the service instance process health state.       |
| Hive<br>HiveMetast<br>ore Role<br>Instance<br>State | 300    | True | True   | Monitors Hive HiveMetastore service role instance process state on a host. If the service instance has been put into maintenance mode by a Cloudera cluster administrator the monitor will ignore the service instance process health state. |
| Hive<br>WebHCat<br>Role<br>Instance<br>State        | 300    | True | True   | Monitors Hive WebHCat service role instance process state on a host. If the service instance has been put into maintenance mode by a Cloudera cluster administrator the monitor will ignore the service instance process health state.       |
| Hive<br>HiveServer2<br>Role<br>Instance<br>State    | 300    | True | True   | Monitors Hive HiveServer2 service role instance process state on a host. If the service instance has been put into maintenance mode by a Cloudera cluster administrator the monitor will ignore the service instance process health state.   |

| Hive<br>Gateway<br>Role<br>Instance<br>Health<br>Summary        | 300 | True | True | Monitors Hive Gateway cluster service role instance health summary.  Health of this monitor is determined by the Cloudera Manager Health Tests  (http://www.cloudera.com/documentation/enterprise/latest/topics/cmht.html).     |
|-----------------------------------------------------------------|-----|------|------|----------------------------------------------------------------------------------------------------|
| Hive<br>HiveMetast<br>ore Role<br>Instance<br>Health<br>Summary | 300 | True | True | Monitors Hive HiveMetastore cluster service role instance health summary. Health of this monitor is determined by the Cloudera Manager Health Tests (http://www.cloudera.com/documentation/enterprise/latest/topics/cmht.html). |
| Hive WebHCat Role Instance Health Summary                       | 300 | True | True | Monitors Hive WebHCat cluster service role instance health summary. Health of this monitor is determined by the Cloudera Manager Health Tests  (http://www.cloudera.com/documentation/enterprise/latest/topics/cmht.html).      |
| Hive<br>HiveServer2<br>Role<br>Instance<br>Health<br>Summary    | 300 | True | True | Monitors Hive HiveServer2 cluster service role instance health summary. Health of this monitor is determined by the Cloudera Manager Health Tests  (http://www.cloudera.com/documentation/enterprise/latest/topics/cmht.html).  |

# IMPALA MONITORS

| Monitor                                           | Interv | Ale  | Enable | Description                                                                                                    |
|---------------------------------------------------|--------|------|--------|----------------------------------------------------------------------------------------------------|
| Impala<br>Impalad<br>Role<br>Instance<br>State    | 300    | True | True   | Monitors Impala Impalad service role instance process state on a host. If the service instance has been put into maintenance mode by a Cloudera cluster administrator the monitor will ignore the service instance process health state.    |
| Impala<br>StateStore<br>Role<br>Instance<br>State | 300    | True | True   | Monitors Impala StateStore service role instance process state on a host. If the service instance has been put into maintenance mode by a Cloudera cluster administrator the monitor will ignore the service instance process health state. |

| Impala<br>CatalogSer<br>ver Role<br>Instance<br>State             | 300 | True | True | Monitors Impala CatalogServer service role instance process state on a host. If the service instance has been put into maintenance mode by a Cloudera cluster administrator the monitor will ignore the service instance process health state. |
|-------------------------------------------------------------------|-----|------|------|----------------------------------------------------------------------------------------------------|
| Impala<br>Llama Role<br>Instance<br>State                         | 300 | True | True | Monitors Impala Llama service role instance process state on a host. If the service instance has been put into maintenance mode by a Cloudera cluster administrator the monitor will ignore the service instance process health state.         |
| Impala<br>Impalad<br>Role<br>Instance<br>Health<br>Summary        | 300 | True | True | Monitors Impala Impalad cluster service role instance health summary. Health of this monitor is determined by the Cloudera Manager Health Tests (http://www.cloudera.com/documentation/enterprise/latest/topics/cm.ht.html).                   |
| Impala<br>StateStore<br>Role<br>Instance<br>Health<br>Summary     | 300 | True | True | Monitors Impala StateStore cluster service role instance health summary. Health of this monitor is determined by the Cloudera Manager Health Tests (http://www.cloudera.com/documentation/enterprise/latest/topics/cm.ht.html).                |
| Impala<br>CatalogSer<br>ver Role<br>Instance<br>Health<br>Summary | 300 | True | Tr∪e | Monitors Impala CatalogServer cluster service role instance health summary. Health of this monitor is determined by the Cloudera Manager Health Tests (http://www.cloudera.com/documentation/enterprise/latest/topics/cmht.html).              |
| Impala<br>Llama Role<br>Instance<br>Health<br>Summary             | 300 | True | True | Monitors Impala Llama cluster service role instance health summary. Health of this monitor is determined by the Cloudera Manager Health Tests (http://www.cloudera.com/documentation/enterprise/latest/topics/cmht.html).                      |

# HUE MONITORS

| Monitor                                    | Interval | Alert | Enabled | Description                                                                                                    |
|--------------------------------------------|----------|-------|---------|----------------------------------------------------------------------------------------------------|
| Hue<br>Server<br>Role<br>Instance<br>State | 300      | True  | True    | Monitors Hue Server service role instance process state on a host. If the service instance has been put into maintenance mode by a Cloudera cluster administrator the monitor will ignore the service instance process health state. |

| Hue KT<br>Renewer<br>Role<br>Instance<br>State                   | 300 | True | True | Monitors Hue KT Renewer service role instance process state on a host. If the service instance has been put into maintenance mode by a Cloudera cluster administrator the monitor will ignore the service instance process health state.    |
|------------------------------------------------------------------|-----|------|------|----------------------------------------------------------------------------------------------------|
| Hue<br>Server<br>Role<br>Instance<br>Health<br>Summary           | 300 | True | True | Monitors Hue Server cluster service role instance health summary. Health of this monitor is determined by the Cloudera Manager Health Tests (http://www.cloudera.com/documentation/enterprise/latest/topics/cm_ht.html).                    |
| Hue KT<br>Renewer<br>Role<br>Instance<br>Health<br>Summary       | 300 | True | True | Monitors Hue KT Renewer cluster service role instance health summary. Health of this monitor is determined by the Cloudera Manager Health Tests (http://www.cloudera.com/documentation/enterprise/latest/topics/cm_ht.html).                |
| Hue<br>Load<br>Balancer<br>Role<br>Instance<br>State             | 300 | True | True | Monitors Hue Load Balancer service role instance process state on a host. If the service instance has been put into maintenance mode by a Cloudera cluster administrator the monitor will ignore the service instance process health state. |
| Hue<br>Load<br>Balancer<br>Role<br>Instance<br>Health<br>Summary | 300 | True | True | Monitors Hue Load Balancer cluster service role instance health summary. Health of this monitor is determined by the Cloudera Manager Health Tests (http://www.cloudera.com/documentation/enterprise/latest/topics/cm_ht.html).             |

# KAFKA MONITORS

| Monitor                                      | Interval | Alert | Enabled | Description                                                                                                    |
|----------------------------------------------|----------|-------|---------|----------------------------------------------------------------------------------------------------|
| Kafka<br>Broker<br>Role<br>Instance<br>State | 300      | True  | True    | Monitors Kafka Broker service role instance process state on a host. If the service instance has been put into maintenance mode by a Cloudera cluster administrator the monitor will ignore the service instance process health state. |

| Kafka<br>Mirror<br>Maker<br>Role<br>Instance<br>State             | 300 | True | True | Monitors Kafka Mirror Maker service role instance process state on a host. If the service instance has been put into maintenance mode by a Cloudera cluster administrator the monitor will ignore the service instance process health state. |
|-------------------------------------------------------------------|-----|------|------|----------------------------------------------------------------------------------------------------|
| Kafka<br>Broker<br>Role<br>Instance<br>Health<br>Summary          | 300 | True | True | Monitors Kafka Broker cluster service role instance health summary. Health of this monitor is determined by the Cloudera Manager Health Tests (http://www.cloudera.com/documentation/enterprise/latest/topics/cm ht.html).                   |
| Kafka<br>Mirror<br>Maker<br>Role<br>Instance<br>Health<br>Summary | 300 | True | True | Monitors Kafka Mirror Maker cluster service role instance health summary. Health of this monitor is determined by the Cloudera Manager Health Tests (http://www.cloudera.com/documentation/enterprise/latest/topics/cm ht.html).             |

# LILY MONITORS

| Monitor                                                           | Interval | Alert | Enabled | Description                                                                                                    |
|-------------------------------------------------------------------|----------|-------|---------|----------------------------------------------------------------------------------------------------|
| Lily<br>HBase<br>Indexer<br>Role<br>Instance<br>State             | 300      | True  | True    | Monitors Lily HBase Indexer service role instance process state on a host. If the service instance has been put into maintenance mode by a Cloudera cluster administrator the monitor will ignore the service instance process health state. |
| Lily<br>HBase<br>Indexer<br>Role<br>Instance<br>Health<br>Summary | 300      | True  | True    | Monitors Lily HBase Indexer cluster service role instance health summary. Health of this monitor is determined by the Cloudera Manager Health Tests (http://www.cloudera.com/documentation/enterprise/latest/topics/cm_ht.html).             |

## ISILON MONITORS

| Monitor                                                    | Interva | Aler | Enable | Description                                                                                                    |
|------------------------------------------------------------|---------|------|--------|----------------------------------------------------------------------------------------------------|
| Isilon<br>Gateway<br>Role<br>Instance<br>State             | 300     | True | True   | Monitors Isilon Gateway service role instance process state on a host. If the service instance has been put into maintenance mode by a Cloudera cluster administrator the monitor will ignore the service instance process health state. |
| Isilon<br>Gateway<br>Role<br>Instance<br>Health<br>Summary | 300     | True | True   | Monitors Isilon Gateway cluster service role instance health summary.  Health of this monitor is determined by the Cloudera Manager Health  Tests  (http://www.cloudera.com/documentation/enterprise/latest/topics/cm  ht.html).         |

# KMS MONITORS

| Monitor                                                | Interv | Aler | Enable | Description                                                                                                    |
|--------------------------------------------------------|--------|------|--------|----------------------------------------------------------------------------------------------------|
| KMS Role<br>Instance<br>State                          | 300    | True | True   | Monitors KMS service role instance process state on a host. If the service instance has been put into maintenance mode by a Cloudera cluster administrator the monitor will ignore the service instance process health state.                               |
| KMS (Navigat or Key Trustee) Proxy Role Instance State | 300    | True | True   | Monitors KMS (Navigator Key Trustee) Proxy service role instance process state on a host. If the service instance has been put into maintenance mode by a Cloudera cluster administrator the monitor will ignore the service instance process health state. |
| KMS Role<br>Instance<br>Health<br>Summary              | 300    | True |        | Monitors KMS cluster service role instance health summary. Health of this monitor is determined by the Cloudera Manager Health Tests (http://www.cloudera.com/documentation/enterprise/latest/topics/cmht.html).                                            |

| KMS (Navigat or Key Trustee) Proxy Role Instance Health Summary | 300 | True | True | Monitors KMS (Navigator Key Trustee) Proxy cluster service role instance health summary. Health of this monitor is determined by the Cloudera Manager Health Tests (http://www.cloudera.com/documentation/enterprise/latest/topics/cm_ht.html). |
|-----------------------------------------------------------------|-----|------|------|----------------------------------------------------------------------------------------------------|
|-----------------------------------------------------------------|-----|------|------|----------------------------------------------------------------------------------------------------|

# SOLR MONITORS

| Monitor                                                     | Inter | Aler | Enable | Description                                                                                                    |
|-------------------------------------------------------------|-------|------|--------|----------------------------------------------------------------------------------------------------|
| Solr<br>SolrServer<br>Role<br>Instance<br>State             | 300   | True | True   | Monitors Solr SolrServer service role instance process state on a host. If the service instance has been put into maintenance mode by a Cloudera cluster administrator the monitor will ignore the service instance process health state. |
| Solr<br>Gateway<br>Role<br>Instance<br>State                | 300   | True | True   | Monitors Solr Gateway service role instance process state on a host. If the service instance has been put into maintenance mode by a Cloudera cluster administrator the monitor will ignore the service instance process health state.    |
| Solr<br>SolrServer<br>Role<br>Instance<br>Health<br>Summary | 300   | True | True   | Monitors Solr SolrServer cluster service role instance health summary.  Health of this monitor is determined by the Cloudera Manager Health Tests  (http://www.cloudera.com/documentation/enterprise/latest/topics/cm ht.html).           |
| Solr<br>Gateway<br>Role<br>Instance<br>Health<br>Summary    | 300   | True | True   | Monitors Solr Gateway cluster service role instance health summary.  Health of this monitor is determined by the Cloudera Manager Health  Tests  (http://www.cloudera.com/documentation/enterprise/latest/topics/cm  ht.html).            |

## OOZIE MONITORS

| Monitor                                                  | Interval | Alert | Enabled | Description                                                                                                    |
|----------------------------------------------------------|----------|-------|---------|----------------------------------------------------------------------------------------------------|
| Oozie<br>Server<br>Role<br>Instance<br>State             | 300      | True  | True    | Monitors Oozie Server service role instance process state on a host. If the service instance has been put into maintenance mode by a Cloudera cluster administrator the monitor will ignore the service instance process health state. |
| Oozie<br>Server<br>Role<br>Instance<br>Health<br>Summary | 300      | True  | True    | Monitors Oozie Server cluster service role instance health summary. Health of this monitor is determined by the Cloudera Manager Health Tests (http://www.cloudera.com/documentation/enterprise/latest/topics/cm ht.html).             |

# SENTRY MONITORS

| Monitor                                                   | Interval | Alert | Enabled | Description                                                                                                    |
|-----------------------------------------------------------|----------|-------|---------|----------------------------------------------------------------------------------------------------|
| Sentry<br>Server<br>Role<br>Instance<br>State             | 300      | True  | True    | Monitors Sentry Server service role instance process state on a host. If the service instance has been put into maintenance mode by a Cloudera cluster administrator the monitor will ignore the service instance process health state. |
| Sentry<br>Server<br>Role<br>Instance<br>Health<br>Summary | 300      | True  | True    | Monitors Sentry Server cluster service role instance health summary. Health of this monitor is determined by the Cloudera Manager Health Tests (http://www.cloudera.com/documentation/enterprise/latest/topics/cm_ht.html).             |

# SQOOP MONITORS

| Monitor                                   | Interv | Ale  | Enable | Description                                                                                                    |
|-------------------------------------------|--------|------|--------|----------------------------------------------------------------------------------------------------|
| Sqoop<br>Server Role<br>Instance<br>State | 300    | True | True   | Monitors Sqoop Server service role instance process state on a host. If the service instance has been put into maintenance mode by a Cloudera cluster administrator the monitor will ignore the service instance process health state. |

| SqoopClie<br>nt<br>Gateway<br>Role<br>Instance<br>State             | 300 | True | True | Monitors SqoopClient Gateway service role instance process state on a host. If the service instance has been put into maintenance mode by a Cloudera cluster administrator the monitor will ignore the service instance process health state. |
|---------------------------------------------------------------------|-----|------|------|----------------------------------------------------------------------------------------------------|
| Sqoop<br>Server Role<br>Instance<br>Health<br>Summary               | 300 | True | True | Monitors Sqoop Server cluster service role instance health summary. Health of this monitor is determined by the Cloudera Manager Health Tests (http://www.cloudera.com/documentation/enterprise/latest/topics/cmht.html).                     |
| SqoopClie<br>nt<br>Gateway<br>Role<br>Instance<br>Health<br>Summary | 300 | True | True | Monitors SqoopClient Gateway cluster service role instance health summary. Health of this monitor is determined by the Cloudera Manager Health Tests (http://www.cloudera.com/documentation/enterprise/latest/topics/cmht.html).              |

# ZOOKEEPER MONITORS

| Monitor                                                   | Interval | Alert | Enable | Description                                                                                                    |
|-----------------------------------------------------------|----------|-------|--------|----------------------------------------------------------------------------------------------------|
| ZooKeeper<br>Server Role<br>Instance<br>State             | 300      | True  | True   | Monitors ZooKeeper Server service role instance process state on a host. If the service instance has been put into maintenance mode by a Cloudera cluster administrator the monitor will ignore the service instance process health state. |
| ZooKeeper<br>Server Role<br>Instance<br>Health<br>Summary | 300      | True  | True   | Monitors ZooKeeper Server cluster service role instance health summary. Health of this monitor is determined by the Cloudera Manager Health Tests (http://www.cloudera.com/documentation/enterprise/latest/topics/cm ht.html).             |

# CLOUDERA MANAGER MONITORS

| Monitor                                                                        | Interv | Ale  | Enable | e Description                                                                                                    |  |  |  |
|--------------------------------------------------------------------------------|--------|------|--------|----------------------------------------------------------------------------------------------------|--|--|--|
| Cloudera<br>Manager<br>API<br>Availability                                     | 300    | True | True   | This monitor checks if Cloudera Manager API service is available for monitoring purposes.                                                                                                    |  |  |  |
| Cloudera<br>Manageme<br>nt Service<br>Monitor<br>Instance<br>State             | 300    | True | irue   | Monitors Cloudera Management Service Monitor process state on a host. If the role has been put into maintenance mode by a Cloudera cluster administrator the monitor will ignore the role process health state.          |  |  |  |
| Cloudera<br>Manageme<br>nt Service<br>Activity<br>Monitor<br>Instance<br>State | 300    | True | True   | Monitors Cloudera Management Service Activity Monitor process state on a host. If the role has been put into maintenance mode by a Cloudera cluster administrator the monitor will ignore the role process health state. |  |  |  |
| Cloudera<br>Manageme<br>nt Service<br>Host<br>Monitor<br>Instance<br>State     | 300    | True | irue   | Monitors Cloudera Management Service Host Monitor process state or a host. If the role has been put into maintenance mode by a Clouderd cluster administrator the monitor will ignore the role process health state.     |  |  |  |
| Cloudera<br>Manageme<br>nt Service<br>Reports<br>Manager<br>Instance<br>State  | 300    | True | True   | Monitors Cloudera Management Service Reports Manager process state on a host. If the role has been put into maintenance mode by a Cloudera cluster administrator the monitor will ignore the role process health state.  |  |  |  |
| Cloudera<br>Manageme<br>nt Service<br>Event Server<br>Instance<br>State        | 300    | True | True   | Monitors Cloudera Management Service Event Server process state of a host. If the role has been put into maintenance mode by a Cloude cluster administrator the monitor will ignore the role process health state.       |  |  |  |

| Cloudera<br>Manageme<br>nt Service<br>Alert<br>Publisher<br>Instance<br>State       | 300 | True | True | Monitors Cloudera Management Service Alert Publisher process state on a host. If the role has been put into maintenance mode by a Cloudera cluster administrator the monitor will ignore the role process health state.                           |  |
|-------------------------------------------------------------------------------------|-----|------|------|----------------------------------------------------------------------------------------------------|--|
| Cloudera<br>Manageme<br>nt Service<br>Navigator<br>Instance<br>State                | 300 | True | True | Monitors Cloudera Management Service Navigator process state on a host. If the role has been put into maintenance mode by a Cloudera cluster administrator the monitor will ignore the role process health state.                                 |  |
| Cloudera<br>Manageme<br>nt Service<br>Navigator<br>Metaserver<br>Instance<br>State  | 300 | True | True | Monitors Cloudera Management Service Navigator Metaserver process state on a host. If the role has been put into maintenance mode by a Cloudera cluster administrator the monitor will ignore the role process health state.                      |  |
| Cloudera<br>Manageme<br>nt Service<br>Monitor<br>Role Health<br>Summary             | 300 | True | True | Monitors Cloudera Management Service Monitor cluster service role health summary. Health of this monitor is determined by the Cloudera Manager Health Tests (http://www.cloudera.com/documentation/enterprise/latest/topics/cm.ht.html).          |  |
| Cloudera<br>Manageme<br>nt Service<br>Activity<br>Monitor<br>Role Health<br>Summary | 300 | True | True | Monitors Cloudera Management Service Activity Monitor cluster service role health summary. Health of this monitor is determined by the Cloudera Manager Health Tests (http://www.cloudera.com/documentation/enterprise/latest/topics/cm.ht.html). |  |
| Cloudera<br>Manageme<br>nt Service<br>Host<br>Monitor<br>Role Health<br>Summary     | 300 | True | True | Monitors Cloudera Management Service Host Monitor cluster service role health summary. Health of this monitor is determined by the Cloudera Manager Health Tests (http://www.cloudera.com/documentation/enterprise/latest/topics/cm.ht.html).     |  |

| Cloudera<br>Manageme<br>nt Service<br>Reports<br>Manager<br>Role Health<br>Summary      | 300 | True | True | Monitors Cloudera Management Service Reports Manager cluster service role health summary. Health of this monitor is determined by the Cloudera Manager Health Tests (http://www.cloudera.com/documentation/enterprise/latest/topics/cmht.html).  |  |
|-----------------------------------------------------------------------------------------|-----|------|------|----------------------------------------------------------------------------------------------------|--|
| Cloudera<br>Manageme<br>nt Service<br>Event Server<br>Role Health<br>Summary            | 300 | True | Tr∪e | Monitors Cloudera Management Service Event Server cluster service role health summary. Health of this monitor is determined by the Cloudera Manager Health Tests (http://www.cloudera.com/documentation/enterprise/latest/topics/cm.ht.html).    |  |
| Cloudera<br>Manageme<br>nt Service<br>Alert<br>Publisher<br>Role Health<br>Summary      | 300 | True | True | Monitors Cloudera Management Service Alert Publisher cluster service role health summary. Health of this monitor is determined by the Cloudera Manager Health Tests  (http://www.cloudera.com/documentation/enterprise/latest/topics/cmht.html). |  |
| Cloudera<br>Manageme<br>nt Service<br>Navigator<br>Role Health<br>Summary               | 300 | True | True | Monitors Cloudera Management Service Navigator cluster service role health summary. Health of this monitor is determined by the Cloudera Manager Health Tests (http://www.cloudera.com/documentation/enterprise/latest/topics/cmht.html).        |  |
| Cloudera<br>Manageme<br>nt Service<br>Navigator<br>Metaserver<br>Role Health<br>Summary | 300 | True | True | Monitors Cloudera Management Service Navigator Metaserver cluservice role health summary. Health of this monitor is determined by the Cloudera Manager Health Tests  (http://www.cloudera.com/documentation/enterprise/latest/topicm_ht.html).   |  |

# SELF-MONITORING

| Monitor                 | Interval | Alert | Enabled | Description                                                                   |
|-------------------------|----------|-------|---------|-------------------------------------------------------------------------------|
| License<br>Availability | 300      | True  | Irue    | This monitor checks if Cloudera Monitoring license is applied and configured. |

| Check License<br>Expiration Status | 300 | True | Irue | This monitor checks if Cloudera MP Monitoring license has expired or is about to expire.                                            |
|------------------------------------|-----|------|------|----------------------------------------------------------------------------------------------------|
| Check Unlicensed<br>Hosts          | 300 | True | True | This monitor checks if enough Cloudera MP Monitoring licenses are assigned for the current number of Cloudera hosts in the cluster. |

# APPENDIX B: RULES

#### CLUSTER RULES

| Rule                                                                                   | Interval | Alert | Enabled | Description                                                                                                   |
|----------------------------------------------------------------------------------------|----------|-------|---------|----------------------------------------------------------------------------------------------------|
| Collect CPU<br>Usage Across<br>All Hosts in<br>Cluster                                 | 300      | False | True    | This rule collects CPU usage across all hosts in cluster (in %).                                              |
| Collect Total<br>Disk Bytes<br>Read Across<br>Disks in<br>Cluster                      | 300      | False | True    | This rule collects the sum of the Disk Bytes Read metric computed across all disks in cluster (in MB).        |
| Collect Total<br>Disk Bytes<br>Written<br>Across Disks in<br>Cluster                   | 300      | False | True    | This rule collects the sum of the Disk Bytes Written metric computed across all disks in cluster (in MB).     |
| Collect Total<br>Bytes<br>Received<br>Across<br>Network<br>Interfaces in<br>Cluster    | 300      | False | True    | This rule collects the sum of the Bytes Received metric computed across all network interfaces in cluster.    |
| Collect Total<br>Bytes<br>Transmitted<br>Across<br>Network<br>Interfaces in<br>Cluster | 300      | False | True    | This rule collects the sum of the Bytes Transmitted metric computed across all network interfaces in cluster. |

# RACK RULES

| Rule                                                                                | Interval | Alert | Enabled | Description                                                                                                |
|-------------------------------------------------------------------------------------|----------|-------|---------|----------------------------------------------------------------------------------------------------|
| Collect CPU<br>Usage Across<br>All Hosts in<br>Rack                                 | 300      | False | True    | This rule collects CPU usage across all hosts in rack (in %).                                              |
| Collect Total<br>Disk Bytes<br>Read Across<br>Disks in Rack                         | 300      | False | True    | This rule collects the sum of the Disk Bytes Read metric computed across all disks in rack (in MB).        |
| Collect Total<br>Disk Bytes<br>Written<br>Across Disks in<br>Rack                   | 300      | False | True    | This rule collects the sum of the Disk Bytes Written metric computed across all disks in rack (in MB).     |
| Collect Total<br>Bytes<br>Received<br>Across<br>Network<br>Interfaces in<br>Rack    | 300      | False | True    | This rule collects the sum of the Bytes Received metric computed across all network interfaces in rack.    |
| Collect Total<br>Bytes<br>Transmitted<br>Across<br>Network<br>Interfaces in<br>Rack | 300      | False | True    | This rule collects the sum of the Bytes Transmitted metric computed across all network interfaces in rack. |

#### HOST RULES

| Rule                                                | Interval | Alert | Enabled | Description                                                    |
|-----------------------------------------------------|----------|-------|---------|----------------------------------------------------------------|
| Collect Disk<br>Usage                               | 300      | False | True    | This rule collects disk usage (in %).                          |
| Collect Disk<br>Free Space<br>Across<br>Filesystems | 300      | False | True    | This rule collects disk free space across all filesystems (%). |

| Collect<br>Physical                                       |     |       |      | This rule collects info about physical memory used on host                                        |
|-----------------------------------------------------------|-----|-------|------|---------------------------------------------------------------------------------------------------|
| Memory Used<br>In<br>Percentage                           | 300 | False | True | (in %).                                                                                           |
| Collect Used<br>Swap Space<br>In<br>Percentage            | 300 | False | True | This rule collects info about used swap space on host (in %).                                     |
| Collect CPU<br>Load<br>Average<br>Over 15<br>Minutes      | 300 | False | True | This rule collects CPU load average over 15 minutes.                                              |
| Collect CPU<br>Load<br>Average<br>Over 1<br>Minute        | 300 | False | True | This rule collects CPU load average over 1 minute.                                                |
| Collect CPU<br>Load<br>Average<br>Over 5<br>Minutes       | 300 | False | True | This rule collects CPU load average over 5 minutes.                                               |
| Collect Total<br>CPU Usage of<br>the Host                 | 300 | False | True | This rule collects total host CPU usage (in %).                                                   |
| Collect Total<br>Disk Await<br>Read Time<br>Across Disks  | 300 | False | True | This rule collects the sum of the Disk Await Read Time metric computed across all disks (in ms).  |
| Collect Total<br>Disk Await<br>Time Across<br>Disks       | 300 | False | True | This rule collects the sum of the Disk Await Time metric computed across all disks (in ms).       |
| Collect Total<br>Disk Await<br>Write Time<br>Across Disks | 300 | False | True | This rule collects the sum of the Disk Await Write Time metric computed across all disks (in ms). |
| Collect Total<br>Capacity<br>Free Across<br>Filesystems   | 300 | False | True | This rule collects the sum of the Capacity Free metric computed across all filesystems (in GB).   |

| Collect Total<br>Capacity<br>Used Across<br>Filesystems | 300 | False | True | This rule collects the sum of the Capacity Used metric computed across all filesystems (in GB). |
|---------------------------------------------------------|-----|-------|------|-------------------------------------------------------------------------------------------------|
| Collect Total<br>Disk Bytes<br>Read Across<br>Disks     | 300 | False | True | This rule collects the sum of the Disk Bytes Read metric computed across all disks (in MB).     |
| Collect Total<br>Disk Reads<br>Across Disks             | 300 | False | True | This rule collects the sum of the Disk Reads metric computed across all disks (in ios).         |
| Collect Total<br>Disk Service<br>Time Across<br>Disks   | 300 | False | True | This rule collects the sum of the Disk Service Time metric computed across all disks (in ms).   |
| Collect Total<br>Capacity<br>Across<br>Filesystems      | 300 | False | True | This rule collects the sum of the Capacity metric computed across all filesystems (in GB).      |
| Collect Total<br>Disk IO<br>Utilization<br>Across Disks | 300 | False | True | This rule collects the sum of the Disk IO Utilization metric computed across all disks (in %).  |
| Collect Total<br>Disk Bytes<br>Written<br>Across Disks  | 300 | False | True | This rule collects the sum of the Disk Bytes Written metric computed across all disks (in MB).  |
| Collect Total<br>Disk Writes<br>Across Disks            | 300 | False | True | This rule collects the sum of the Disk Writes metric computed across all disks (in ios).        |
| Collect<br>Physical<br>Memory Free                      | 300 | False | True | This rule collects info about physical memory free on host (in GB).                             |
| Collect<br>Physical<br>Memory Free<br>In<br>Percentage  | 300 | False | True | This rule collects info about physical memory free on host (in %).                              |
| Collect Total<br>Physical<br>Memory<br>Available        | 300 | False | True | This rule collects info about total physical memory available (in GB).                          |

| Collect<br>Physical<br>Memory Used                                       | 300 | False | True | This rule collects info about physical memory used on host (in GB).                                        |
|--------------------------------------------------------------------------|-----|-------|------|----------------------------------------------------------------------------------------------------|
| Collect Total<br>Bytes<br>Received<br>Across<br>Network<br>Interfaces    | 300 | False | True | This rule collects the sum of the Bytes Received metric computed across all network interfaces (in MB).    |
| Collect Total<br>Bytes<br>Transmitted<br>Across<br>Network<br>Interfaces | 300 | False | True | This rule collects the sum of the Bytes Transmitted metric computed across all network interfaces (in MB). |
| Collect Free<br>Swap Space                                               | 300 | False | True | This rule collects info about free swap space on host (in GB).                                             |
| Collect Total<br>Swap Space                                              | 300 | False | True | This rule collects info about total swap space on host (in GB).                                            |
| Collect Used<br>Swap Space                                               | 300 | False | True | This rule collects info about used swap space on host (in GB).                                             |

#### BASIC ROLE RULES

Basic performance rules are applicable for all Role instances.

| Rule                                                  | Interval | Alert | Enabled | Description                                                                           |
|-------------------------------------------------------|----------|-------|---------|---------------------------------------------------------------------------------------|
| Collect JVM<br>Time Spent in<br>Garbage<br>Collection | 300      | False | True    | This rule collects time spent in garbage collection of Role Instance process (in ms). |
| Collect JVM<br>Heap<br>Memory<br>Committed            | 300      | False | True    | This rule collects total amount of heap memory committed by Role Instance (in MB).    |
| Collect JVM<br>Heap<br>Memory Used                    | 300      | False | True    | This rule collects total amount of heap memory used by Role Instance (in MB).         |
| Collect JVM Threads Blocked                           | 300      | False | True    | This rule collects number of blocked threads for Role Instance process.               |

| Collect JVM<br>Threads New                 | 300 | False | True | This rule collects number of new threads for Role Instance process.           |
|--------------------------------------------|-----|-------|------|-------------------------------------------------------------------------------|
| Collect JVM<br>Threads<br>Runnable         | 300 | False | True | This rule collects number of runnable threads for Role Instance process.      |
| Collect JVM<br>Threads<br>Terminated       | 300 | False | True | This rule collects number of terminated threads for Role Instance process.    |
| Collect JVM<br>Threads<br>Timed<br>Waiting | 300 | False | True | This rule collects number of timed waiting threads for Role Instance process. |
| Collect JVM<br>Threads<br>Waiting          | 300 | False | True | This rule collects number of waiting threads for Role Instance process.       |

#### MASTER ROLE RULES

Master role rules are applicable for the following Role instances:

- NameNode
- JobTracker
- ResourceManager

| Rule                                                  | Interval | Alert | Enabled | Description                                                                           |
|-------------------------------------------------------|----------|-------|---------|---------------------------------------------------------------------------------------|
| Collect JVM<br>Number of<br>Garbage<br>Collections    | 300      | False | True    | This rule collects number of garbage collections performed for Role Instance process. |
| Collect JVM<br>Errors Logged                          | 300      | False | True    | This rule collects number of errors logged for Role Instance process.                 |
| Collect JVM<br>Fatal Errors<br>Logged                 | 300      | False | True    | This rule collects number of fatal errors logged for Role Instance process.           |
| Collect Non<br>Heap<br>Memory<br>Committed<br>(in MB) | 300      | False | True    | This rule collects amount of non-heap memory committed to Role Instance (in MB).      |
| Collect Non<br>Heap<br>Memory Used<br>(in MB)         | 300      | False | True    | This rule collects amount of non-heap memory used by Role Instance (in MB).           |

| Collect RPC<br>Authorization<br>Failures             | 300 | False | True | This rule collects number of failed remote procedure call authorization attempts to Role Instance. |
|------------------------------------------------------|-----|-------|------|----------------------------------------------------------------------------------------------------|
| Collect RPC<br>Processing<br>Average<br>Time (in ms) | 300 | False | True | This rule collects average processing time of remote procedure calls to Role Instance (in ms).     |
| Collect RPC<br>Processing<br>Number of<br>Operations | 300 | False | True | This rule collects number of processing remote procedure calls to Role Instance.                   |
| Collect<br>Queue<br>Average Wait<br>Time (in ms)     | 300 | False | True | This rule collects queue average time of remote procedure calls to Role Instance (in ms).          |
| Collect RPC<br>Queue<br>Number of<br>Operations      | 300 | False | True | This rule collects number of queued remote procedure calls to Role Instance.                       |
| Collect RPC<br>Received<br>Bytes (in MB)             | 300 | False | True | This rule collects RPC bytes received by Role Instance (in MB).                                    |
| Collect RPC<br>Sent Bytes (in<br>MB)                 | 300 | False | True | This rule collects RPC bytes sent by Role Instance (in MB).                                        |

# CLOUDERA MANAGER SERVICE RULES

| Rule                        | Interval | Alert | Enabled | Description                                                                    |
|-----------------------------|----------|-------|---------|--------------------------------------------------------------------------------|
| Event<br>Collection<br>Rule | 300      | False | Irue    | Collects events of alert type for the Cloudera<br>Management Service instance. |

# HDFS CLUSTER SERVICE RULES

| Rule                              | Interval | Alert | Enabled | Description                                                  |
|-----------------------------------|----------|-------|---------|--------------------------------------------------------------|
| Collect HDFS<br>Dead<br>DataNodes | 300      | False | True    | This rule collects number of dead DataNodes for the cluster. |

| Collect HDFS<br>Decommissioned<br>DataNodes      | 300 | False | True | This rule collects number of decommissioned DataNodes for the cluster. |
|--------------------------------------------------|-----|-------|------|------------------------------------------------------------------------|
| Collect HDFS Files<br>Appended                   | 300 | False | True | This rule collects number of files appended in the HDFS.               |
| Collect HDFS Files<br>Created                    | 300 | False | True | This rule collects number of files created in the HDFS.                |
| Collect HDFS Files<br>Deleted                    | 300 | False | True | This rule collects number of files deleted in the HDFS.                |
| Collect HDFS Live<br>DataNodes                   | 300 | False | True | This rule collects number of live DataNodes for the cluster.           |
| Collect Total<br>Bytes Read                      | 300 | False | True | This rule collects number of bytes read from HDFS (in MB).             |
| Collect Total<br>Bytes Written                   | 300 | False | True | This rule collects number of bytes written from HDFS (in MB).          |
| Collect HDFS<br>Capacity<br>Remaining            | 300 | False | True | This rule collects remaining HDFS capacity (in GB).                    |
| Collect HDFS<br>Capacity Total                   | 300 | False | True | This rule collects total HDFS capacity (in GB).                        |
| Collect Capacity Used Non-HDFS                   | 300 | False | True | This rule collects storage space used by non-HDFS files (in GB).       |
| Collect HDFS<br>Capacity Used                    | 300 | False | True | This rule collects used HDFS capacity (in GB).                         |
| Collect Blocks<br>With Corrupt<br>Replicas       | 300 | False | True | This rule collects number of HDFS blocks with corrupt replicas.        |
| Collect HDFS<br>Total Files                      | 300 | False | True | This rule collects total number of files stored in the HDFS.           |
| Collect HDFS<br>Missing Blocks                   | 300 | False | True | This rule collects number of missing HDFS blocks.                      |
| Collect HDFS<br>Pending Deletion<br>Blocks       | 300 | False | True | This rule collects number of HDFS blocks pending deletion.             |
| Collect HDFS<br>Pending<br>Replication<br>Blocks | 300 | False | True | This rule collects number of HDFS blocks pending replication.          |
| Collect HDFS<br>Total Blocks                     | 300 | False | True | This rule collects total number of HDFS blocks.                        |

| Collect HDFS<br>Under-<br>Replicated<br>Blocks | 300 | False | Irue | This rule collects number of under-replicated HDFS blocks. |
|------------------------------------------------|-----|-------|------|------------------------------------------------------------|
|------------------------------------------------|-----|-------|------|------------------------------------------------------------|

#### MAPREDUCE CLUSTER SERVICE RULES

| Rule                                          | Interval | Alert | Enabled | Description                                          |
|-----------------------------------------------|----------|-------|---------|------------------------------------------------------|
| Collect MapReduce Maps Completed              | 300      | False | True    | This rule collects number of completed map tasks.    |
| Collect<br>MapReduce<br>Maps Failed           | 300      | False | True    | This rule collects number of failed map tasks.       |
| Collect<br>MapReduce<br>Maps Killed           | 300      | False | True    | This rule collects number of killed map tasks.       |
| Collect<br>MapReduce<br>Maps Launched         | 300      | False | True    | This rule collects number of launched map tasks.     |
| Collect MapReduce Maps Running                | 300      | False | True    | This rule collects number of running map tasks.      |
| Collect MapReduce Maps Waiting                | 300      | False | True    | This rule collects number of waiting map tasks.      |
| Collect<br>MapReduce<br>Occupied Map<br>Slots | 300      | False | True    | This rule collects number of occupied map slots.     |
| Collect MapReduce Occupied Reduce Slots       | 300      | False | True    | This rule collects number of occupied reduce slots.  |
| Collect<br>MapReduce<br>Reduces<br>Completed  | 300      | False | True    | This rule collects number of completed reduce tasks. |
| Collect<br>MapReduce<br>Reduces Failed        | 300      | False | True    | This rule collects number of failed reduce tasks.    |

| Collect<br>MapReduce<br>Reduces Killed           | 300 | False | True | This rule collects number of killed reduce tasks.         |
|--------------------------------------------------|-----|-------|------|-----------------------------------------------------------|
| Collect MapReduce Reduces Launched               | 300 | False | True | This rule collects number of launched reduce tasks.       |
| Collect MapReduce Reduces Running                | 300 | False | True | This rule collects number of running reduce tasks.        |
| Collect MapReduce Reduces Waiting                | 300 | False | True | This rule collects number of waiting reduce tasks.        |
| Collect MapReduce Map Slots Reserved             | 300 | False | True | This rule collects number of reserved map slots.          |
| Collect<br>MapReduce<br>Reduce Slots<br>Reserved | 300 | False | True | This rule collects number of reserved reduce slots.       |
| Collect MapReduce TaskTrackers Blacklisted       | 300 | False | True | This rule collects number of blacklisted TaskTrackers.    |
| Collect MapReduce TaskTrackers Decommissioned    | 300 | False | True | This rule collects number of decommissioned TaskTrackers. |
| Collect<br>MapReduce<br>Jobs Completed           | 300 | False | True | This rule collects number of completed MapReduce jobs.    |
| Collect MapReduce Jobs Failed (in %)             | 300 | False | True | This rule collects percent of failed MapReduce jobs.      |
| Collect<br>MapReduce<br>Jobs Failed              | 300 | False | True | This rule collects number of failed MapReduce jobs.       |
| Collect<br>MapReduce<br>Jobs Killed              | 300 | False | True | This rule collects number of killed MapReduce jobs.       |
| Collect<br>MapReduce<br>Jobs Preparing           | 300 | False | True | This rule collects number of preparing MapReduce jobs.    |

| Collect<br>MapReduce<br>Jobs Running                       | 300 | False | True | This rule collects number of running MapReduce jobs.                                        |
|------------------------------------------------------------|-----|-------|------|---------------------------------------------------------------------------------------------|
| Collect MapReduce Jobs Submitted                           | 300 | False | True | This rule collects number of submitted MapReduce jobs.                                      |
| Collect Total<br>Shuffle Handler<br>Failed Requests        | 300 | False | True | This rule collects sum of shuffle handler failed requests across all TaskTrackers.          |
| Collect Total<br>Shuffle Output (in<br>MB)                 | 300 | False | True | This rule collects total shuffle output aggregate computed across all TaskTrackers (in MB). |
| Collect Total<br>Shuffle Handler<br>Successful<br>Requests | 300 | False | True | This rule collects sum of shuffle handler successful requests across all TaskTrackers.      |

#### YARN CLUSTER SERVICE RULES

| Rule                                                | Interval | Alert | Enabled | Description                                                             |
|-----------------------------------------------------|----------|-------|---------|-------------------------------------------------------------------------|
| Collect Active<br>Applications<br>Across Yarn Pools | 300      | False | True    | This rule collects number of active applications across<br>Yarn pools.  |
| Collect Active<br>Users Across Yarn<br>Pools        | 300      | False | True    | This rule collects number of active users across Yarn pools.            |
| Collect Allocated Containers Across Yarn Pools      | 300      | False | True    | This rule collects number of allocated containers across<br>Yarn pools. |
| Collect Allocated Memory Across Yarn Pools          | 300      | False | True    | This rule collects number of allocated MB across Yarn pools.            |
| Collect Allocated VCores Across Yarn Pools          | 300      | False | True    | This rule collects number of allocated VCores across<br>Yarn pools.     |
| Collect Number of Completed Applications            | 300      | False | True    | This rule collects number of completed applications across Yarn pools.  |

| Collect Number of Failed Applications               | 300 | False | True | This rule collects number of failed applications across<br>Yarn pools. |
|-----------------------------------------------------|-----|-------|------|------------------------------------------------------------------------|
| Collect Number of Killed Applications               | 300 | False | True | This rule collects number of killed applications across Yarn pools.    |
| Collect Number of Running Applications              | 300 | False | True | This rule collects number of running applications across Yarn pools.   |
| Collect Number of Submitted Applications            | 300 | False | True | This rule collects number of submitted applications across Yarn pools. |
| Collect Available<br>VCores Across<br>Yarn Pools    | 300 | False | True | This rule collects number of available VCores across Yarn pools.       |
| Collect Pending<br>Containers<br>Across Yarn Pools  | 300 | False | True | This rule collects number of pending containers across Yarn pools.     |
| Collect Pending<br>Memory Across<br>Yarn Pools      | 300 | False | True | This rule collects number of pending MB across Yarn pools.             |
| Collect Pending<br>VCores Across<br>Yarn Pools      | 300 | False | True | This rule collects number of pending VCores across Yarn pools.         |
| Collect Reserved<br>Containers<br>Across Yarn Pools | 300 | False | True | This rule collects number of reserved containers across Yarn pools.    |
| Collect Reserved<br>Memory Across<br>Yarn Pools     | 300 | False | True | This rule collects number of reserved MB across Yarn pools.            |
| Collect Reserved<br>VCores Across<br>Yarn Pools     | 300 | False | True | This rule collects number of reserved VCores across Yarn pools.        |

# DATANODE RULES

| Rule                                      | Interval | Alert | Enabled | Description                                                                                             |
|-------------------------------------------|----------|-------|---------|----------------------------------------------------------------------------------------------------|
| Collect Block<br>Checksum<br>Average Time | 300      | False | Irua    | This rule collects average time of block checksum calculation operations performed on DataNode (in ms). |
| Collect Blocks<br>Read                    | 300      | False | True    | This rule collects number of blocks read by DataNode.                                                   |

| Collect Blocks<br>Removed                 | 300 | False | True | This rule collects number of blocks removed by DataNode.                                   |
|-------------------------------------------|-----|-------|------|--------------------------------------------------------------------------------------------|
| Collect Blocks<br>Replicated              | 300 | False | True | This rule collects number of blocks replicated by DataNode.                                |
| Collect Blocks<br>Verified                | 300 | False | True | This rule collects number of blocks verified by DataNode.                                  |
| Collect Blocks<br>Written                 | 300 | False | True | This rule collects number of blocks written by DataNode.                                   |
| Collect Block<br>Verification<br>Failures | 300 | False | True | This rule collects number of block verification failures by DataNode.                      |
| Collect Bytes<br>Read                     | 300 | False | True | This rule collects number of bytes read by DataNode (in MB).                               |
| Collect Bytes<br>Written                  | 300 | False | True | This rule collects number of bytes written by DataNode (in MB).                            |
| Collect Copy<br>Block Average<br>Time     | 300 | False | True | This rule collects average time of block copy operations performed on DataNode (in ms).    |
| Collect<br>Heartbeat<br>Average Time      | 300 | False | True | This rule collects average heartbeat time of DataNode (in ms).                             |
| Collect Read<br>Block Average<br>Time     | 300 | False | True | This rule collects average time of block read operations performed on DataNode (in ms).    |
| Collect Replace<br>Block Average<br>Time  | 300 | False | True | This rule collects average time of block replace operations performed on DataNode (in ms). |
| Collect Write<br>Block Average<br>Time    | 300 | False | True | This rule collects average time of block write operations performed on DataNode (in ms).   |

# NODEMANAGER RULES

| Rule                                   | Interval | Alert | Enabled | Description                                        |
|----------------------------------------|----------|-------|---------|----------------------------------------------------|
| Collect Number of Allocated Containers | 300      | False | True    | This rule collects number of Allocated Containers. |
| Collect<br>Allocated<br>Memory         | 300      | False | True    | This rule collects Allocated Memory (in GB).       |

| Collect Available<br>Memory                | 300 | False | True | This rule collects Available Memory (in GB).       |
|--------------------------------------------|-----|-------|------|----------------------------------------------------|
| Collect Number of Containers Completed     | 300 | False | True | This rule collects number of containers completed. |
| Collect Number<br>of Containers<br>Failed  | 300 | False | True | This rule collects number of containers failed.    |
| Collect Number<br>of Containers<br>Killed  | 300 | False | True | This rule collects number of containers killed.    |
| Collect Number of Containers Launched      | 300 | False | True | This rule collects number of containers launched.  |
| Collect Number<br>of Containers<br>Running | 300 | False | True | This rule collects number of containers running.   |

# TASKTRACKER RULES

| Rule                                           | Interval | Alert | Enabled | Description                                                                        |
|------------------------------------------------|----------|-------|---------|------------------------------------------------------------------------------------|
| Collect<br>TaskTracker Map<br>Slots            | 300      | False | True    | This rule collects number of available map slots on<br>TaskTracker.                |
| Collect<br>TaskTracker<br>Running Map<br>Tasks | 300      | False | True    | This rule collects number of running map tasks on<br>TaskTracker.                  |
| Collect<br>TaskTracker<br>Reduce Slots         | 300      | False | True    | This rule collects number of available reduce slots on TaskTracker.                |
| Collect TaskTracker Running Reduce Tasks       | 300      | False | True    | This rule collects number of running reduce tasks on<br>TaskTracker.               |
| Collect TaskTracker Shuffle Exceptions Caught  | 300      | False | Irue    | This rule collects number of caught exceptions for shuffle running on TaskTracker. |

| Collect<br>TaskTracker<br>Shuffle Failed<br>Outputs  | 300 | False | True | This rule collects number of failed outputs for shuffle running on TaskTracker.     |
|------------------------------------------------------|-----|-------|------|-------------------------------------------------------------------------------------|
| Collect TaskTracker Shuffle Handler Busy (in %)      | 300 | False | True | This rule collects percentage of busy shuffle handlers on TaskTracker.              |
| Collect<br>TaskTracker<br>Shuffle Output (in<br>MB)  | 300 | False | True | This rule collects number of MB produced by shuffle running on TaskTracker.         |
| Collect<br>TaskTracker<br>Shuffle Success<br>Outputs | 300 | False | True | This rule collects number of successful outputs for shuffle running on TaskTracker. |

# SERVICE ROLE RULES

| Rule                     | Interval | Alert | Enabled | Description                                                   |
|--------------------------|----------|-------|---------|---------------------------------------------------------------|
| Event Collection<br>Rule | 300      | False | True    | Collects events of alert type for the Cloudera role instance. |